(CMII ID) 2004CP1940

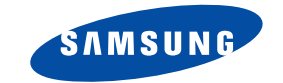

数字蜂窝移动电话 **SCH-M309**

# 使用说明书

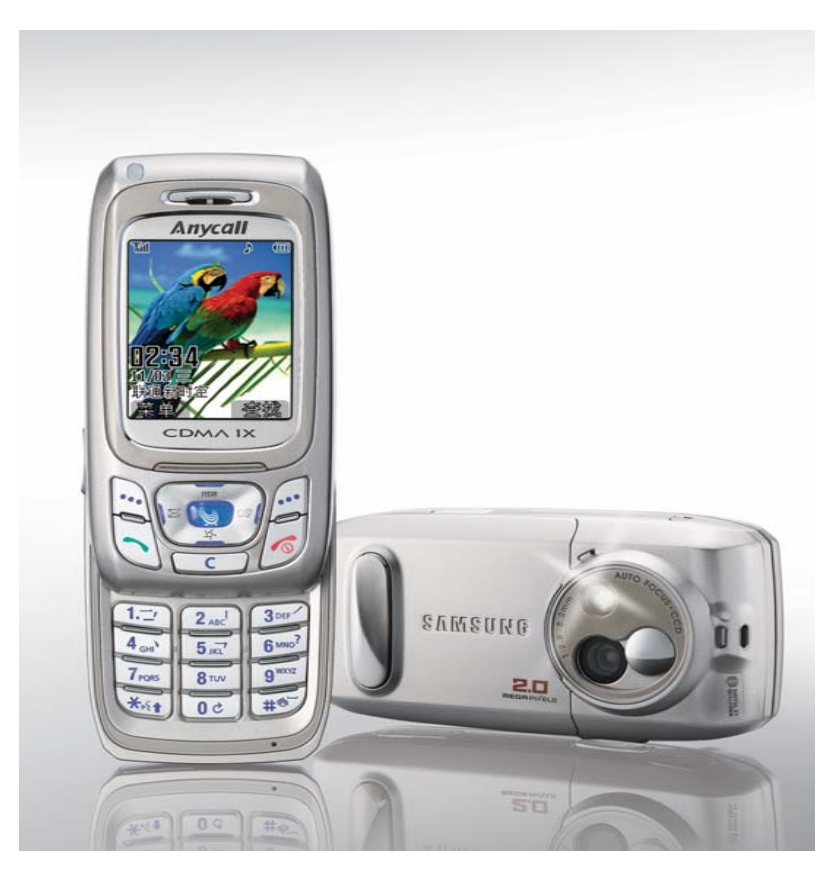

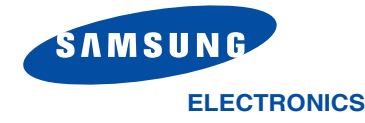

http://www.samsungmobile.com

#### 深圳三星科健移动通信技术有限公司

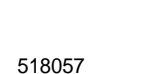

\*

中国印刷 编码号 : GH68-06137A 中文 02/2005. 版本 1.0

# 目录

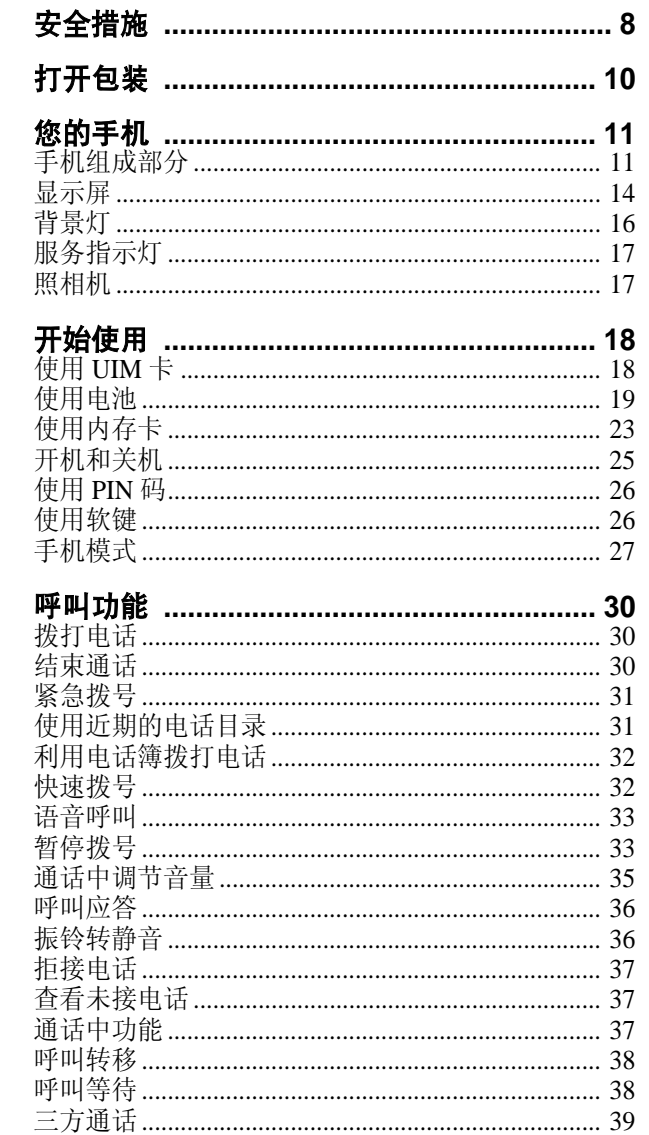

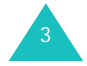

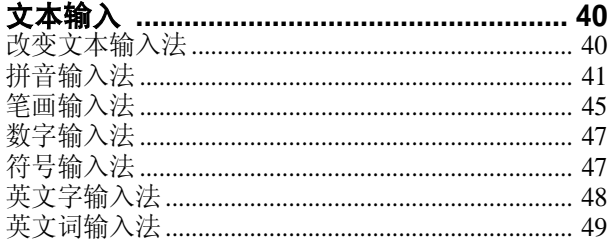

#### 

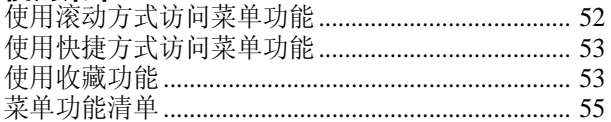

#### 

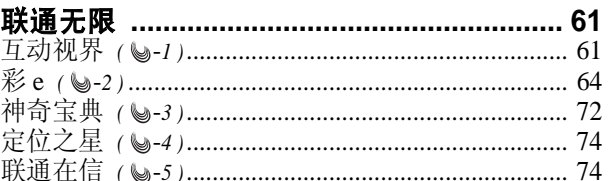

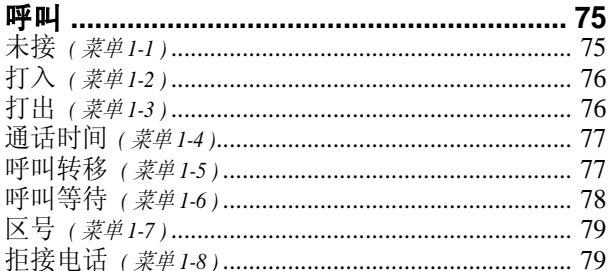

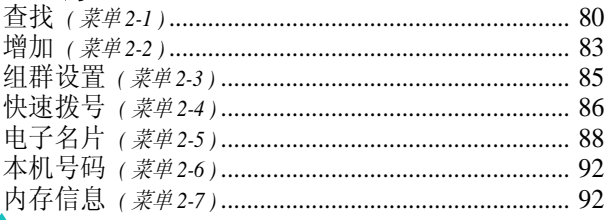

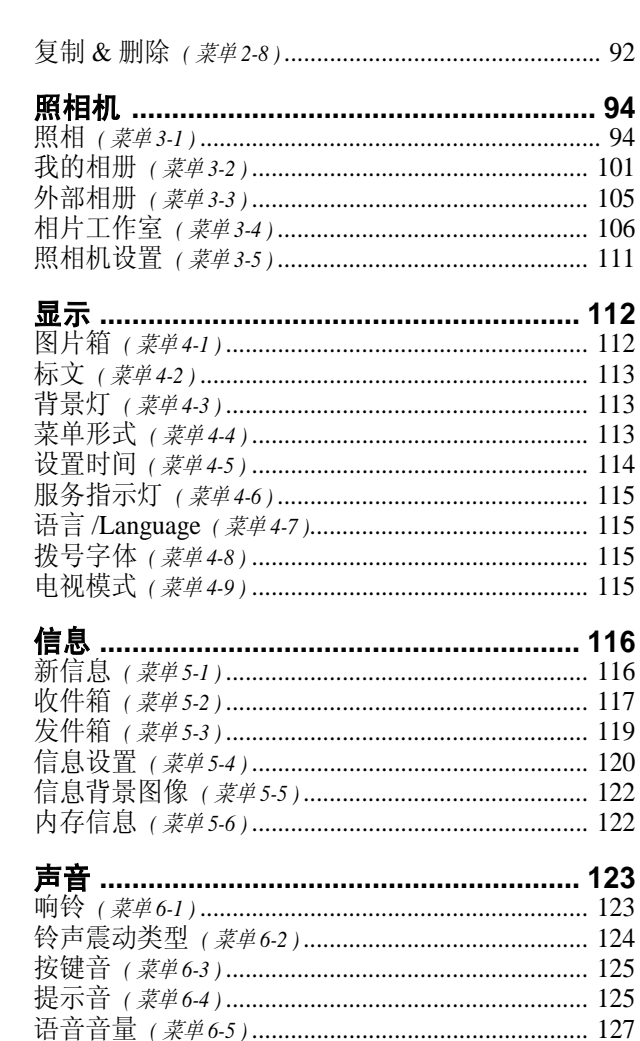

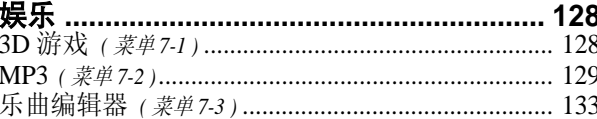

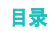

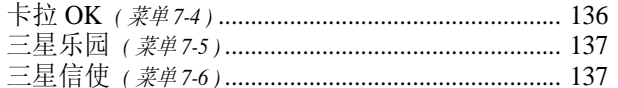

#### 工具

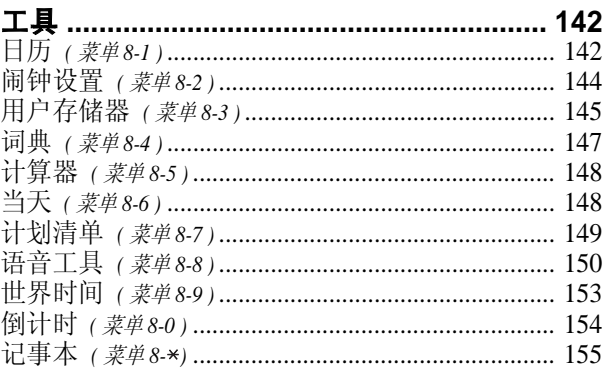

#### 设置

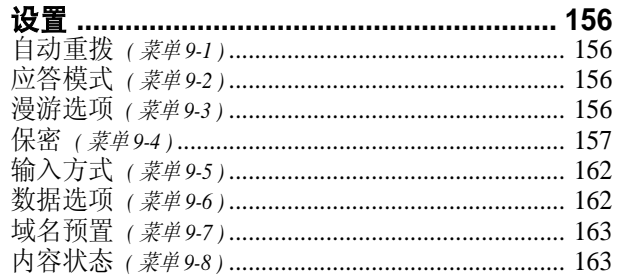

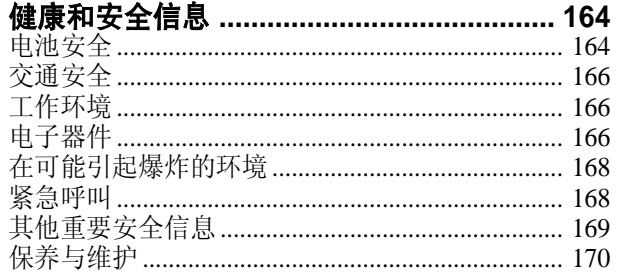

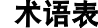

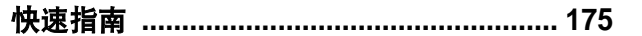

# 安全措施

使用产品前请仔细阅读本使用说明书。如未遵守,可 能会引起危险或违反法律。

## 交通安全第一

在驾车时不要使用手机。如要通话,请先停车。

# 加油时关机

在加油站 (维修站)或靠近易燃物品、化学制剂的 地方,请勿使用手机。

#### 乘坐飞机时要关机

移动电话会造成干扰,在飞机上使用手机是不合法并 且十分危险的。

## 在医疗设备附近关机

在医疗设备附近,请关闭您的手机。医院或卫生保健 机构可能会使用对无线电频率敏感的设备。请有效遵 守任何规章或准则。

# 干扰

移动通信可能会受到无线电干扰。无线电干扰会影响 手机的性能。

# 遵守特殊规定

在任何地方都要遵守特殊规定。在禁止使用手机或可 能产生干扰或危险时,(例如,在医院内)必须关闭 手机。

# 防水

此手机不能够防水,请保持其干燥。

# 8

# 合理使用

仅在正常位置 (耳边)使用手机。开机后,不要无 故用手触摸天线。

## 紧急呼叫

输入当地的紧急呼叫号码, 按 へ键拨打。拨打紧急 电话时,切记尽可能准确地提供所有信息。在未经允 许挂断电话以前不可将电话挂断。

#### 手机放置于儿童触摸不到的地方

手机和其所有配件 (包括附件)应放置于儿童触摸 不到的地方。

## 配件和电池

请使用三星公司专用配件。使用非三星配件会损坏手 机,并可能引起危险。

请使用三星公司专用电池,并以三星公司专用充电器 充电。

## 授权服务

必须由专业人员进行安装或修理。

关于更详细的安全信息,见164页的"健康和安全 信息"。

#### 警告

如果电池放置不当,可能引起爆炸。 请按照说明,处理要废弃的电池。

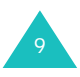

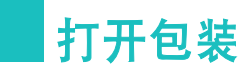

您的包装盒包含以下物品:

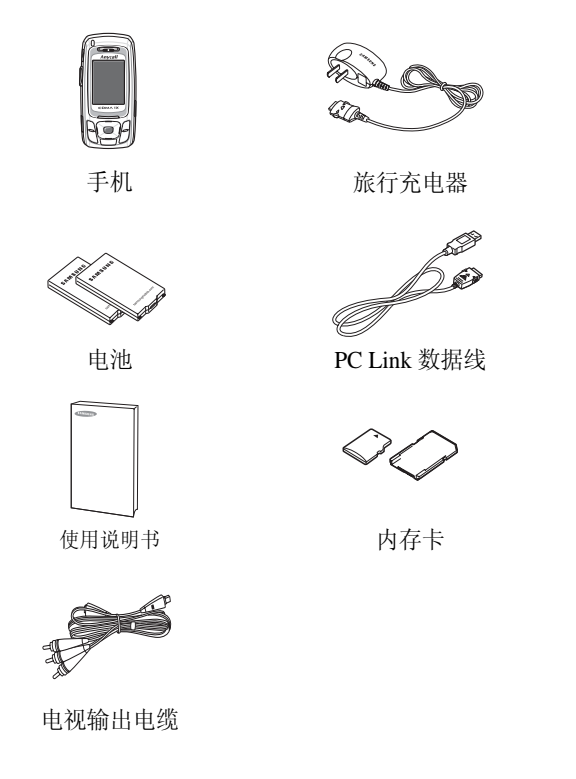

注意 **:** 上图所示可能与实际的手机和配件有所不同。

# 您的手机

# 手机组成部分

以下介绍手机的各个主要部分:

# 滑盖打开的状态下

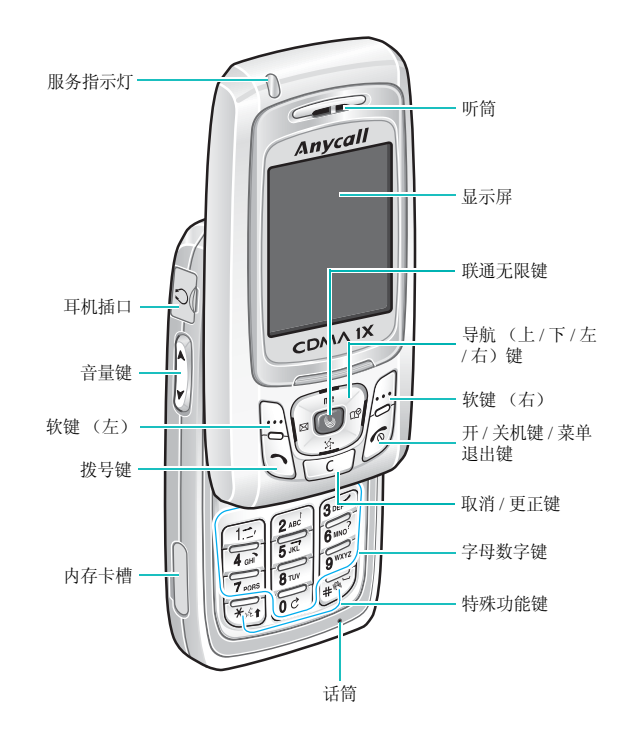

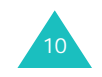

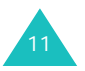

#### 您的手机

# 照相机 / 语音记录键 闪光灯 照相机照相机

#### 按键 功能

- 完成软键上面的文本 (显示屏最下面一  $\begin{picture}(22,20) \put(0,0){\line(1,0){15}} \put(15,0){\line(1,0){15}} \put(15,0){\line(1,0){15}} \put(15,0){\line(1,0){15}} \put(15,0){\line(1,0){15}} \put(15,0){\line(1,0){15}} \put(15,0){\line(1,0){15}} \put(15,0){\line(1,0){15}} \put(15,0){\line(1,0){15}} \put(15,0){\line(1,0){15}} \put(15,0){\line(1,0){15}} \put(15,0){\line(1$ 行)指示的功能。 (软键)
- 在菜单模式下,滚动显示菜单选项。  $\begin{picture}(180,10) \put(0,0){\line(1,0){10}} \put(15,0){\line(1,0){10}} \put(15,0){\line(1,0){10}} \put(15,0){\line(1,0){10}} \put(15,0){\line(1,0){10}} \put(15,0){\line(1,0){10}} \put(15,0){\line(1,0){10}} \put(15,0){\line(1,0){10}} \put(15,0){\line(1,0){10}} \put(15,0){\line(1,0){10}} \put(15,0){\line(1,0){10}} \put(15,0){\line($ 在待机模式下,按下相应键可快速进入下 列菜单:
	- 上键:MP3 播放列表。
	- 下键:**神奇宝典**。 • 左键: 彩e菜单。按住此键时,进入**信**
	- 息菜单。 • 右键: 日历菜单。
- 进入**联通无限**菜单。
- $\tilde{\mathcal{L}}$
- 拨打或接听电话。
- 在待机模式下,显示最后拨打、接听或未 接的电话号码。按住此键时,重拨最后使 用的一个号码。

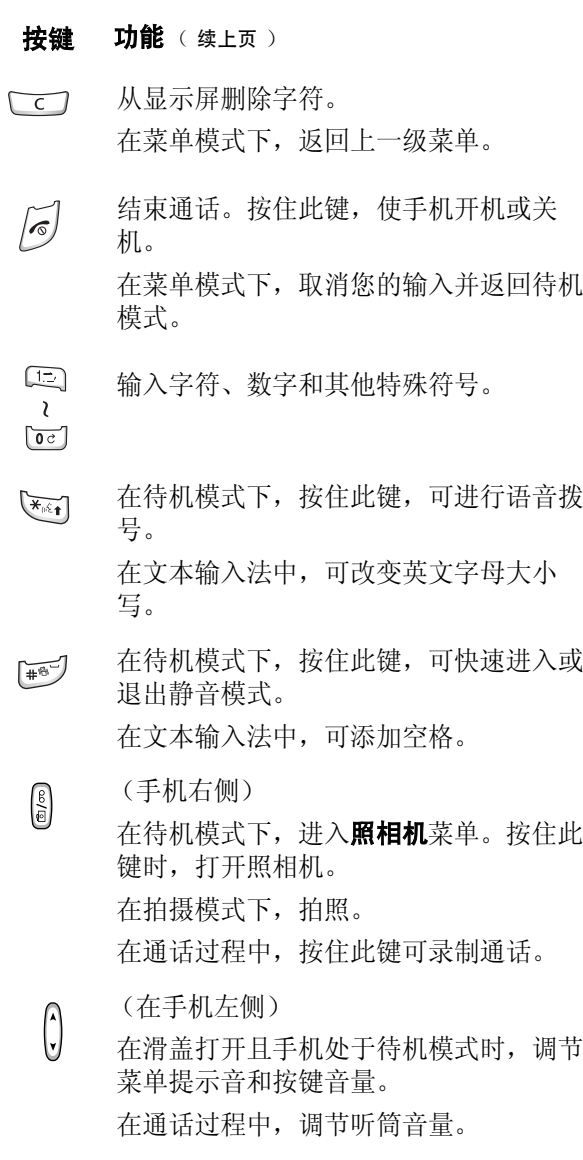

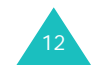

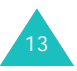

# 显示屏

## 显示部位图

显示屏由三个区域组成:

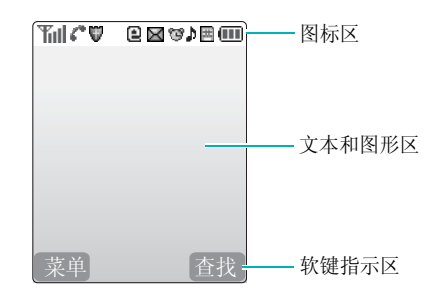

#### 图标

#### 图标 功能

- 信号强度: 显示接收信号强度。显示条的 Tull 数量越多,信号越强。
- 漫游:当您在您的手机归属区域外 (例 **Bull** 如,在其他国家旅行)并已在不同的网络 上注册后出现。
- 服务:正在接通或通话时出现。  $\mathcal{E}^{\bullet}$
- 不在服务区:指示手机已在服务区域外,  $\mathbb{Z}^+$ 该图标显示时,不能拨打或接听电话。请 等待一段时间,等信号增强,或者进入服 务区域。
- 图标 功能 (续上页)
- 锁定模式: 手机锁定时显示。 咼
- 限制: 当启用限制功能选项时显示。 U)
- 服务器上的新彩 **e** 邮件:指示服务器上有 新彩 <sup>e</sup> 信息等待手机接收。
- 收件箱中的新彩 **e** 邮件:指示手机中有新 ≻≙ 的彩 <sup>e</sup> 信息等待查看。
- 第四 网站指示信息: 指示有新的网站提示信息 等待查看。
- 三星信使邀请信息: 指示有新的三星信使 O) 邀请信息等待查看。
- **图 新短信息:**表示有新文本信息等待杳看。
- 图书 新语音信息等待查看。
- 紧急短信息: 表示有紧急信息等待查看。 I⊠
- **闹钟开启:** 设置闹钟在指定时间响闹时显 管 示。
- 仅铃声:当您将语音呼叫铃声震动类型设 A. 为仅铃声时显示。
- 响铃关闭: 当语音呼叫铃声震动类型设置 D. 为静时显示。

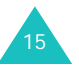

#### 您的手机

#### 您的手机

- 图标 功能 (续上页)
- 一音:当您将语音呼叫铃声震动类型设为 Þ 一音时显示。
- 出想 震动加铃声:当语音呼叫铃声震动类型设 为震动加铃声时显示。
- H. 最动后铃声: 当语音呼叫铃声震动类型设 为震动后铃声时显示。
- 小 铃声后震动: 当语音呼叫铃声震动类型设 为铃声后震动时显示。
- [1] 震动模式: 当语音呼叫铃声震动类型设置 为震动时显示。
- u回: 静音模式: 当手机处于静音模式时显示。
- **BBB** 内存卡: 当手机中插入内存卡时显示。
- 电池状态: 显示电池电量。显示条数越多, Œ 剩余电量越足。

# 背景灯

背景灯可照亮显示屏和键盘。按任意键或打开手机滑 盖时,背景灯都会照亮。若一段时间内没有按任何按 键,背景灯会关闭。背景灯开启时间,可在**背景灯**菜 单 (**菜单 4-3**) 中进行设置。详细内容, 见 113 页。

# 服务指示灯

当有来电、信息或闹钟响时,手机左上角的服务指示 灯会闪烁,并且当打开或关闭手机时会闪烁几秒。

在服务指示灯菜单 (菜单 **4-6**)中,可以启用或停用 服务指示灯。见 115 页。

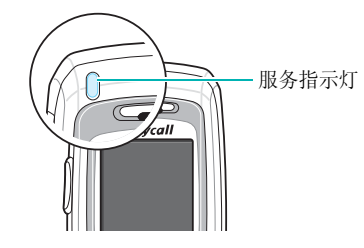

# 照相机

手机背面的照相机可以随时随地拍照或录像。 如欲了解照相机功能的详细内容,见 94 页。

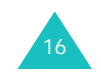

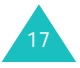

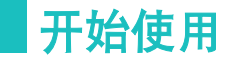

# 使用 **UIM** 卡

UIM (用户认证模块)卡是一块存储了用户所有信息 的芯片,需要注意下列各项:

- 将所有 UIM 卡放置在小孩接触不到的地方。
- UIM 卡及其触点很容易因刮擦或弯曲而损坏, 因此 在拿放、插入或取出卡时应小心。

## 安装 **UIM** 卡

18

- 1. 如有必要,取下电池盖和电池。参照 21 页。
- 2. 如图所示,将卡插入卡槽,以便把卡锁定到位。 确保卡的金属触点面向手机。

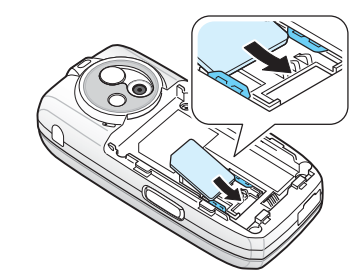

# 取出 **UIM** 卡

将 UIM 卡推出卡槽。

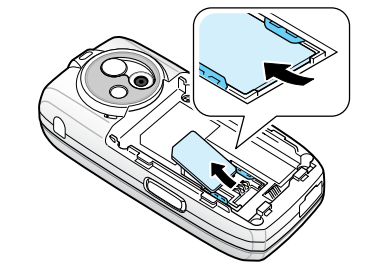

# 使用电池

手机由可充电的锂离子电池供电。只能使用经认可的 电池和充电器。如欲了解更多信息。请咨询当地三星 电子经销商。

注意 **:** 首次使用手机前必须将电池充足电。一块未充过 电的标准电池完全充电的时间约为 200 分钟。

# 安装电池

1. 将电池推入电池舱中。

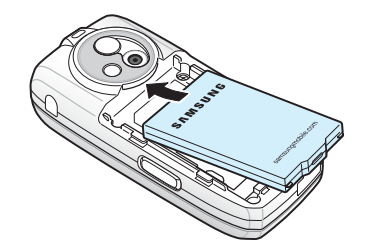

2. 将电池盖末端的卡齿插入到电池舱底部相对应的 卡槽内。

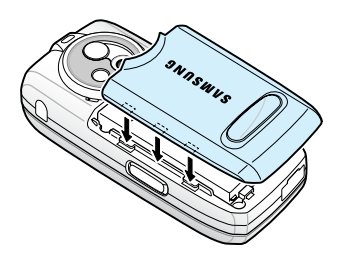

3. 朝手机中部推电池盖,直到卡入到位为止。 在开机之前确认电池和电池盖安装妥当。

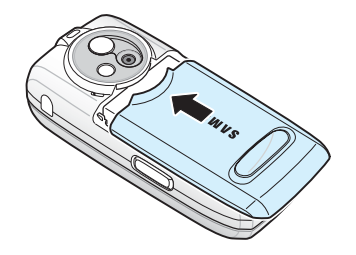

# 取出电池

- 1. 如有必要,请先关机。打开滑盖,按住 6 键, 屏幕会显示关机动画。
- 2. 如欲取出电池,可如下操作:

➀ 向下推电池盖。

➁ 如图所示,取出电池盖。

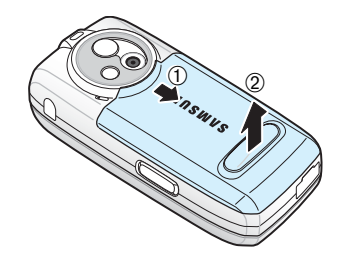

3. 如图所示,取出电池。

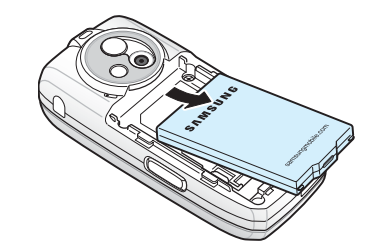

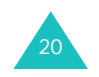

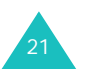

22

## 电池充电

本手机附带旅行充电器,供您给电池充电。

使用旅行充电器给电池充电时,手机仍可继续使用, 但这样会延长充电时间。

- 1. 电池在手机上安装到位时,将旅行充电器的插头 插入手机底部的插孔中。
	- 充电器插头上的箭头应指向手机正面。

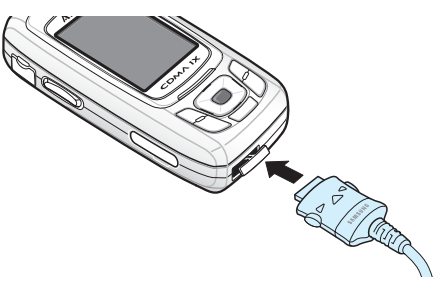

2. 把充电器插入标准交流电源插座。

电池充电时,显示屏上的电池电量图标反复填 满,并且服务指示灯一直亮着,指示正在充电。

3. 充电完成时,从电源插座上取下充电器。将充电 插头两端的按钮按下,拨出充电插头,从手机上 取下充电器。

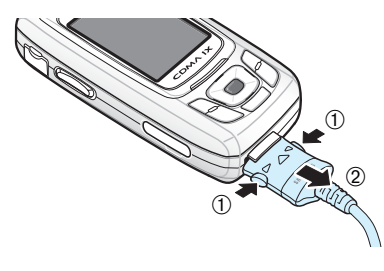

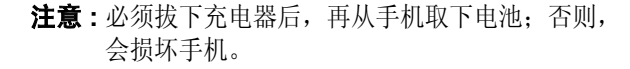

## 电池低电量指示

当电池电量不足并且仅可以再继续通话数分钟时, 电 池传感器通过闪烁空电池电量图标 (□)的形式来 通知您,同时发出报警音,目在显示屏上显示"电 池电量低"信息。如果电池电量过低,手机不能正常 运行,将会自动关机。

# 使用内存卡

可以使用 T-Flash 内存卡扩大手机存储容量。使用内 存卡,可以存储图像、声音片段、录像片段和 MP3 文件。还可把多媒体文件从计算机复制到手机中,并 把用手机拍摄的相片和录像片段复制到计算机上。

#### 内存卡重要信息

内存卡使用寿命有限,经常的删除与写入会缩短它的 使用寿命。

正在访问或转移资料时,不要将内存卡从手机中取出 或将手机关机。

不要使内存卡遭受强烈的冲击。

不要用手指或金属物触摸内存卡的电极。如果内存卡 脏了,请用软布擦拭。

插入时卡的方向须正确。

使内存卡远离小孩或宠物。

不要将内存卡置于静电电平和 / 或噪声电平过高的环 境下。

使用与您的手机配套的内存卡或从三星经销商处购 买。

# 插入内存卡

标签面向下,把内存卡插入内存卡槽中,直到锁定到 位为止。

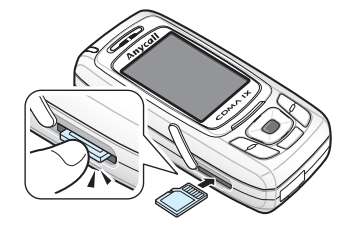

# 取出内存卡

1. 按下内存卡,使内存卡与手机脱开。

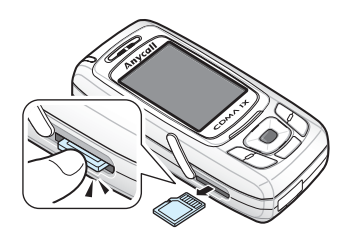

2. 从卡槽中取出内存卡。

- 1. 打开滑盖。
- 2. 按住 √ 键一秒钟以上,打开手机。
- 3. 如果手机需要个人识别码 (PIN),请输入随卡提 供的 PIN 码。如欲了解 PIN 码详细内容, 见 26 页。

当系统进入服务状态时,服务指示灯闪烁,发出 提示音,并且显示屏显示待机画面。

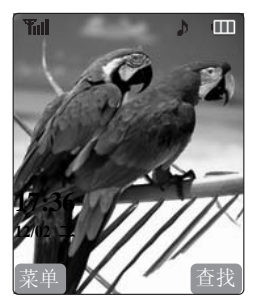

如果手机不在服务区,显示屏上显示不在服务区 图标 ( )。在这种情况下, 您无法拨打或接听 电话。您可在稍后手机处于服务状态时重新尝试 拨打或接听电话。

- 注意 **:** 显示屏所显示的语言可通过语言 **/Language** 菜单 (**菜单 4-7**) 进行修改。见 115 页。
- 4. 准备关机时,打开滑盖,按住 √ 键一秒以上, 直到显示关机动画为止。

## 警告!

在使用手机会引起干扰、危险的情况下,以及在禁止 使用手机的地点,请勿开机。

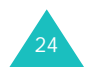

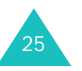

## 使用 **PIN** 码

随 UIM 卡提供的 PIN 码可防止 UIM 卡被盗用。当手 机要求输入代码时,输入相应的代码(为安全起见, 以 \* 号显示)。如您连续三次输入错误的 PIN 码, UIM 卡将被锁住。联系服务提供商才能给 UIM 卡解 锁。

可以使用卡设定菜单(菜单 9-4-9)启用或关闭代 码。详细内容,见 161 页。

## 使用软键

本手机的许多功能可以根据需要来设置。这些功能设 置存在于菜单及子菜单中, 按下两个相关软键 [..) 和 ,可以进入相应菜单。

软键的功能随当前操作情况而异,各键正上方、显示 屏最下一行就显示软键当前功能。

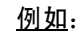

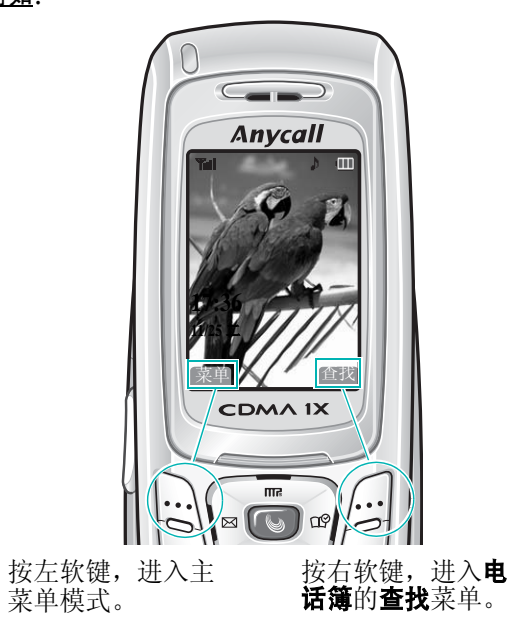

## 手机模式

## 待机模式

待机模式是手机的基本状态。在手机开启后或随时短 暂按下 6 键,手机即进入待机模式。手机处于待机 模式时,通常显示当前日期和时间。如果输入电话号 码,可按下 入打出该号码,或按下存储软键,将其 存入电话簿中。

随时按下 6 键, 即可返回待机模式。注意, 在通话 过程中按下 6 键,手机返回待机模式,但同时通话 被切断。

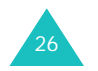

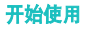

# 通话模式

只有在手机开启的状态,才能拨打和接听电话。在通 话过程中,手机即处于通话模式。在通话模式中按下 选项软键,将显示一列选项。有关选项的详细内容, 见 37 页。

## 省电模式

当手机在搜索信号 15 分钟后仍无法发现信号,手机 将自动激活省电模式。当手机处于省电模式时,可节 省手机电池电量。

当手机处于省电模式时,按下任意键,重新进入待机 状态。

## 锁定模式

使用锁定模式菜单 (菜单 **9-4-1**)锁定手机时,可以 收到信息和来电,但无法打出电话,直到手机解锁为 止。

关于手机锁定和解锁的详细内容, 见157页。

## 静音模式

静音模式取消手机上除照相机快门声音之外的所有声 音。本功能在手机可能打扰其他人的环境中使用最 佳,如开会时、在图书馆和剧院时。

如欲进入静音模式,请在待机模式下按住 # 键, 直 到显示 "进入静音模式"提示信息和静音模式图标  $(\sqrt{m})$ 。

如欲退出静音模式并恢复以前的声音设置,可按住 # 键,直到显示 "退出静音模式"提示信息,静音模 式图标不再显示。

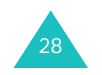

# 键盘锁定模式

可打开手机滑盖,使用数字键盘;并可合上手机滑 盖,使手机结构紧凑。

当合上手机滑盖后,显示屏关闭,并且手机自动锁定 外露的功能键,以防无意按下这些键。

合上滑盖后,当您按住除 后键之外的任意键,显示 确认信息时, 按下**是**软键。键盘解锁之后, 您可以使 用手机的各项功能了。

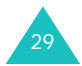

#### 呼叫功能

# 呼叫功能

# 拨打电话

如欲拨打电话:

1. 在待机模式下,输入区号和电话号码。

输入电话号码时, 按下暂停软键, 可插入暂停 符。

如欲了解有关暂停拨号的详细内容,见 33 页。

- 2. 按下 ┓ 键。手机按照输入的电话号码打出电话。
- 注意 **:** 如果在自动重拨菜单 (菜单 **9-1**)中设置了自动 重拨功能,当系统未接通网络时,手机将自动重 拨电话。详细内容,见 156 页。

### 更正输入数字

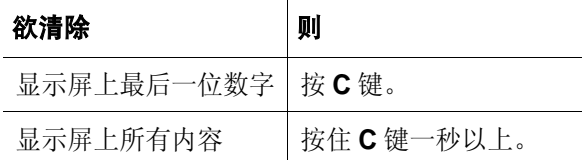

# 结束通话

当准备结束通话时, 按下 6 键。

显示屏显示通话时间 (通话长度)以及通话对方的 电话号码。如果电话簿中存有该号码,则显示姓名。 如果没有匹配的号码,可以按下存储软键, 在电话簿 中保存该号码。

如欲了解有关在电话簿中存储号码的详细内容, 见 83 页。

或者,合上滑盖即可结束通话。

# 紧急拨号

可以拨打紧急号码清单中的 119、110、120 等标准紧 急号码或三个设定的紧急号码。即使手机处于锁定状 态或在拨出受限的情况下,仍可拨出。有关紧急号码 的详细内容, 见 158 页。

在没有 UIM 卡的情况下,打开手机时,可以拨打预 设的紧急号码。

# 使用近期的电话目录

本手机可按时间顺序保存已拨、已接或未接电话。最 后使用的一个号码保存在第一个位置。

如欲重拨其中任意一个号码:

1. 在待机模式下,按 ┓ 键,显示近期电话清单。

下列图标表示电话类型:

- 23 : 打出电话
- @ :打入电话
- & :未接电话
- 2. 按上键或下键,滚动查看号码清单,直到找到所 需号码为止。
- 3. 按下 ┓键,拨出显示的电话号码。

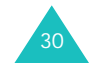

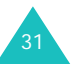

#### 呼叫功能

# 利用电话簿拨打电话

可将经常使用的电话号码存储在 UIM 卡和电话存储 器中,它们被称为 "电话簿"。您可以利用电话簿方 便地拨打电话。如欲了解有关电话簿的详细内容,见 80 页。

#### 快速拨号

按住一或两个数字键,可快速拨号。如欲快速拨号, 需要在快速拨号菜单 (菜单 **2-4**)中设置快速拨号条 目。详细内容,见 86 页。

输入所需号码的存储位置,并按住最后一位数字拨出 该电话号码。

一键打出: 01至 09 的号码存储位置为特殊的一键打 出位置。您仅按一个键就可拨打电话簿中 01 至 09 位 置存储的电话号码。

按住存储位置的第二位数字,即可迅速拨打此位置的 电话。

例如:存储位置为 09

如需拨打,按住 **9** 键。

显示屏显示此位置的号码 (和姓名),并拨打此电 话。

两键打出:针对存储位置为两位数字的电话号码。 短暂按下第一位存储位置的数字,按住第二位数字。 例如:存储位置为 23

如需拨打,短暂按下 2 键,按住 3 键。

显示屏显示此位置的号码 (和姓名),并拨打此电 话。

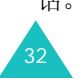

# 语音呼叫

使用语音呼叫功能时,对着话筒讲出相关姓名,就可 拨打电话簿中所存号码。有关存储号码的详细内容, 见 83 页。

- 注意 **:** 手机只可识别中文姓名。
- 为了便于手机识别您的声音,需在语音呼叫菜单 (**菜单 8-8-1**)设定语音呼叫设置。见 150 页。

开始语音呼叫:

- 1. 打开滑盖或按住 \* 键,取决于**模式设置**菜单(菜 单 **8-8-1-1-1**) 中的设置。
- 2. 按照语音提示,对着话筒说出姓名。 手机接受指令,并显示查找结果。
- 3. 当在显示结果菜单 ( 菜单 **8-8-1-1-3**) 中把手机设置 为显示与语音命令最相符的一项结果时, 跳到步 骤 4。

如果把手机设置为显示三个最佳结果,说 "不 对",直到听到所需姓名为止,遵循语音提示。

4. 当提示确认所说姓名时,说"对"。 手机拨打相应号码。

# 暂停拨号

当向诸如银行服务等自动系统拨号时,这些系统经常 会要求输入密码或帐号。为了代替每次人工输入这些 号码,可以用暂停符将这些号码隔开,存储在电话簿 中。

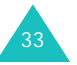

#### 在电话簿条目中存储暂停符

如欲在电话簿中存储包含暂停符的号码:

- 1. 输入要存储的电话号码,如银行语音服务电话号 码。
- 2. 按下**暂停**软键,插入暂停符。手机显示的"P" 字母表示在拨号序列中在该处将暂停。

"P"暂停拨号,并等待语音服务系统提示您输入 号码。"P"后的号码为帐号、 PIN 码等等。

- 3. 在暂停符后输入所需数字,如帐号。
- 4. 如有必要,重复步骤 2 和步骤 3,添加更多暂停符 和号码。
- 5. 按下**存储**软键,并按第 83 页上的步骤,如同通常 一样,在电话簿中存储该号码。

#### 使用存储电话簿条目进行暂停拨号

- 1. 使用电话簿拨号。
- 2. 等待拨打的号码的相应提示。
- 3. 得到提示后,按下 ┓ 键,发送紧随暂停符之后 的 DTMF (双音多频)号码。

显示屏显示 "发送 DTMF"的信息, 并发出发送 音调。

#### 人工暂停拨号

34

在拨号过程中,可以人工输入暂停符。

1. 输入您要连接服务的电话号码,如银行语音服务 电话号码。

- 2. 按下**暂停**软键,插入暂停符。屏幕显示的"P" 字母表示暂停。
- 3. 按下数字键,从而在暂停符之后输入待发号码。
- 4. 必要时,重复步骤 2 和 3 添加更多暂停符和号码。
- 5. 按下 ┓键。
- 6. 接通后,等待语音提示。出现提示后,再次按下 键,发送号码。

## 通话中调节音量

在通话过程中,如果需要调节听筒语音音量,可使用 手机左侧的音量键。

按下 ▲ 键增加音量, 按下 → 键调低音量。显示屏上 可以显示五个级别的图形;显示条数越多,音量越 大。

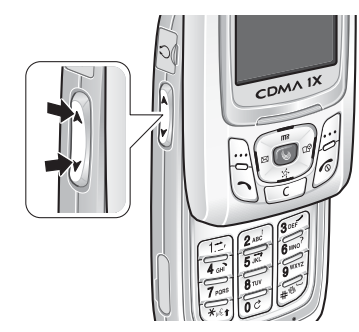

在待机模式下,也可使用这些键调节菜单提示音和按 键音量。

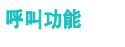

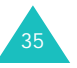

#### 呼叫功能

## 呼叫应答

当有人给您打电话时,手机会发出铃声,并且服务指 示灯闪烁以提示您。

如果手机可识别主叫方,显示屏将显示主叫方电话号 码或姓名 (如已存储在电话簿中)。

可按下列方法在应答模式菜单 (菜单 **9-2**)中进行设 置,来选用多种应答来电方式。

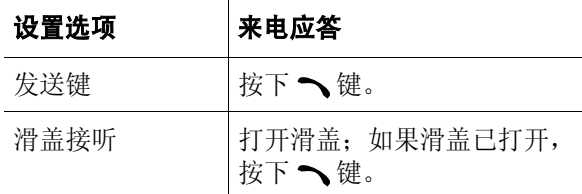

合上滑盖或按下 6 键,可结束通话。

注意 **:** 可在使用电话簿或菜单功能的同时接听来电, 当前的操作将被中断。

## 振铃转静音

来电时可关闭铃声。按下任意一个音量键或按下静音 软键即可。如果滑盖已打开,合上滑盖即可关闭来电 铃声。显示屏显示 "振铃转静音"信息,且手机铃 声关闭。

## 拒接电话

如欲拒接来电,可按下拒绝软键或 后键。也可通过 按住手机左侧的音量键之一拒接来电。显示屏显示 "拒绝来电"信息,手机返回以前的屏幕。

注意 **:** 可在拒接电话菜单 (菜单 **1-8**)中设置一列准备 自动拒绝的电话的号码。详细内容,见 79 页。

# 查看未接电话

如果您因某些原因未接电话,本手机将在显示屏上显 示未接电话的提示信息。另外,如果有呼叫方信息, 屏幕上显示最近未接的电话号码。

当显示屏提示有未接电话时, 按下 、键拨打显示的 号码, 或按下 6 键清除此信息并返回到待机模式。 如欲杳看未接电话列表, 见 75 页上的 "未接"。

# 通话中功能

本机提供了数种通话中使用的功能。

在通话过程中按下选项软键,可以选用下列功能:

闭音 **/** 撤销:可关闭本机话筒,这样,通话对方就听 不到您的声音了。

- 例如:您需要与同一房间内的另一人说几句话,但不 想让通话对方听到。
- 呼叫:可以使用呼叫菜单 (菜单 **1**),见 75 页。
- 电话簿:可以使用电话簿菜单 (菜单 **2**),见 80 页。

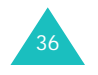

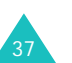

#### 呼叫功能

按键静音 **/** 取消:禁止发出 DTMF (双音多频)按键 音,使您在呼叫过程中不会受到按键音的干扰。

发送本机号码:向通话方或自动服务系统发送您的手 机号码。

**DTMF** 长度:控制 DTMF (双音多频)类型,可以 选择**长**或**正常**。

消除噪音:启用或取消消除噪音模式。在该模式中, 手机消除环境噪音,使通话对方听得更清楚。

如欲选用本功能, 使用导航键选择有效, 并按下存储 软键。

如欲取消本功能, 选择**无效**, 并按下存储软键。

注意 **:** 通话过程中,您可以通过按 上键激活或取消此功 能。

#### 呼叫转移

当选用了呼叫转移菜单 (菜单 **1-5**)后,即使您关闭 了手机,也可将来电转移到另一个电话号码上。 启用呼叫转移功能,并不会影响该手机打出电话。详 细内容,见 77 页。

#### 呼叫等待

如果选用了呼叫等待菜单 (菜单 **1-6**),在接听电话 的同时可以应答另一个来电。详细内容, 见 78 页。

当手机检测到有另一来电等候时,就发出来电提示音 (依据网络情况)并显示提示信息。

如欲应答等待中的呼叫:

- 1. 按下 ┓ 键,应答来电。手机连接主叫方,并保 持现有通话。
- 2. 再次按下 ┓ 键,在两个通话之间切换。
- 3. 如欲结束通话,按下 √ 键,或合上滑盖。所有 通话都将被中断。

## 三方通话

此项功能可以使您能够与另外两个不同地方的人同时 进行电话会议。手机将在打出电话目录中记录两个电 话。您将分别为每一个打出的电话付费。请联系服务 提供商,开启三方通话功能。

如欲进行三方通话:

- 1. 在通话过程中,按下、键,输入第三方的电话号 码,并按下 、键。
- 2. 当第三方应答时,再次按下 ┓ 键,即可开始三 方通话。

三方通话中,如果通话方之一 (非启动人)挂断电 话,您与另一通话方仍然保持连接状态。如果是您启 动这次通话,并首先挂断电话,所有三方通话均会断 开。

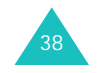

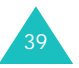

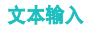

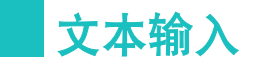

使用手机时,很多时候需要输入文本,例如,在手机 电话簿中存储名字,编写文本信息或在日历中安排时 间表。可以使用手机键盘输入字符。

本手机有下列文本输入法:

- 拼音: 使用拼音拼写系统输入中文字符。
- 笔画: 使用按键上标出的单独笔画输入中文字符。
- 数字: 可以输入数字。
- 符号: 可以输入许多特殊符号和标点符号。
- 英文字: 按下标有所需字符的键直到显示该字符, 即可输入英文字符。
- 英文词: 每个字符只按一次键,即可输入英文单 词。
- 注意 **:** 拼音、笔画和英文词模式均使用 T9 输入系统。 T9 输入系统自动把键入的内容与手机内部词库相 对照,并决定正确的单词。

#### 改变文本输入法

- 1. 在文本输入屏中,按下**模式**软键。
- 2. 按下导航键,滚动选择所需输入法。
	- 注意 **:** 如果您想退出模式,而不转换新模式,可按 下**C** 键。

可以使用**英文词**和**英文字**输入法输入英文单词, 选择**拼音**或**笔画**输入法输入中文字符。如欲加入 符号或数字,也可选用**符号**或**数字**输入法。

3. 如欲选定反白显示的输入法,可按下**选择**软键。

显示屏上显示选定的文本输入法的指示图标。

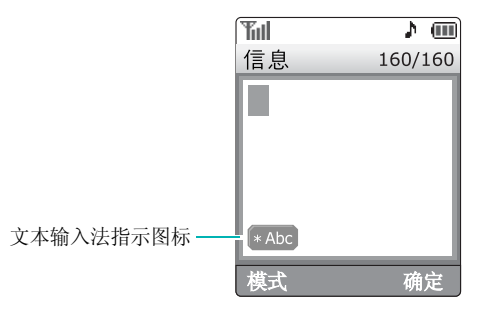

# 拼音输入法

拼音是一种用拉丁字母来表示汉语发音的系统。在拼 音输入法下,您可以通过在手机键盘上输入相应汉语 的拼音来输入汉字,手机将自动显示对应汉字。

在这种输入法中,输入拼音时,每个字母只需按一次 键。

# 在拼音输入法下输入汉字

- 1. 根据印在按键上的字母,按下与拼音相对应的 键。
	- 注意 **:** 汉字选择表上的选项可能会随输入的字母而 变化。

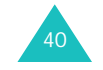

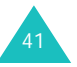

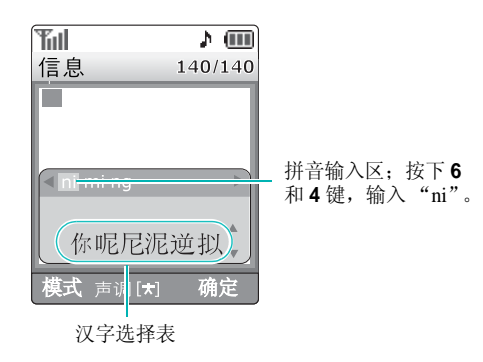

按下左键或右键,可以选择按键后显示的其他拼 音。

2. 如果您在显示的字符中未找到所需字符,按下上 键或下键,滚动汉字选择表中的选项。

当您要输入的字出现在汉字选择表中时,您就可 以选择它,而不必输入完整的拼音。

3. 选择汉字时,按下 **1** 键,激活汉字选择表。在相应 的汉字上面添加了数字 (**1** 至 **6**)。通常按下 **1** 至 **6** 键,可选择相应的汉字。

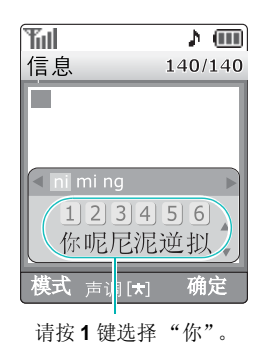

42

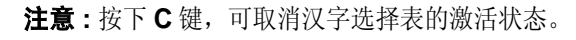

## 使用声调

使用所按按键的备选拼音或输入所选拼音的声调,可 以输入另一个汉字。输入字的发音声调是可选项,但 当一些字的拼音相似时此项选择非常有用。

- 1. 按下与所需字母相对应的键。
	- 例如:要输入 "mi",可按下 **6** 和 **4** 键。屏幕显 示"ni"、"mi"和"ng"。

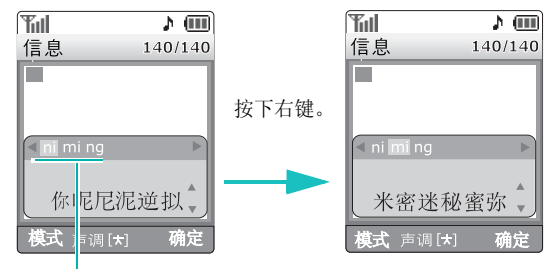

按下 **6** 和 **4** 键。

#### 2. 按下 \* 键,直到显示所需声调。

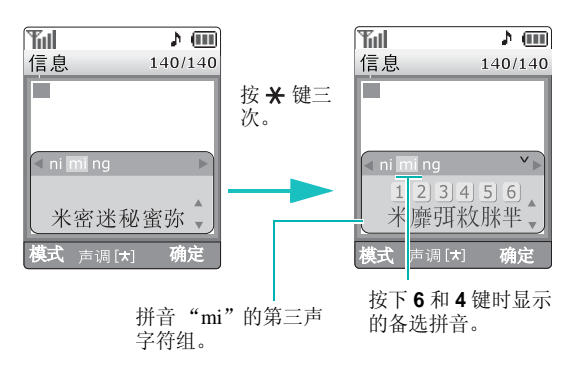

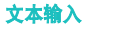

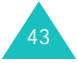

- 3. 如果在显示汉字中未发现需要的汉字,按上键或 下键,滚动选择汉字选择表中的选项。
- 4. 如果发现了准备输入的汉字,在 **1** 至 **6** 键中,按下 与汉字对应的按键。
- 注意 **:** 按下 **C** 键,可删除先前输入的声调。

## 快速输入汉字

可以使用汉字选择表快速输入汉字。输入汉字后,手 机会预测您要输入的下一个汉字,并在汉字选择表中 提供备选汉字。

例如: 当输入词"中国"时, 如果依次按下下列各 键输入第一个汉字: **9**、**4**、**6**、**6**、**1** 和 **1** 键,就不必 输入 "国"的拼音。在未另外键入 "国"的拼音 时,汉字选择表中就显示了 "国"字,供您方便地 选择。

## 滚动方式

在汉字选择表未被激活的状态下,欲在文本信息中移 动光标, 按下导航键。

## 插入空格

如欲在汉字间插入空格,在文本区中按下 # 键。

## 清除拼音和汉字

按下 **C** 键一次或多次,可从右向左依次删除拼音。 一旦清空拼音输入区,按下 C 键,可从文本区删除 汉字。

如欲清除显示屏上显示的所有字符,可按住 **C** 键。

# 笔画输入法

本输入法可以让您按照从上到下、从左到右的书写顺 序,输入各汉字笔画。

构成汉字的笔画种类虽然很多,但可以按横、竖、 撇、点和折分为五种基本类型。这些基本笔画印在键 盘的 **1** 至**5** 键上。

如欲输入笔画,按下印有最接近所需笔画的键。下表 显示了笔画与键的关系:

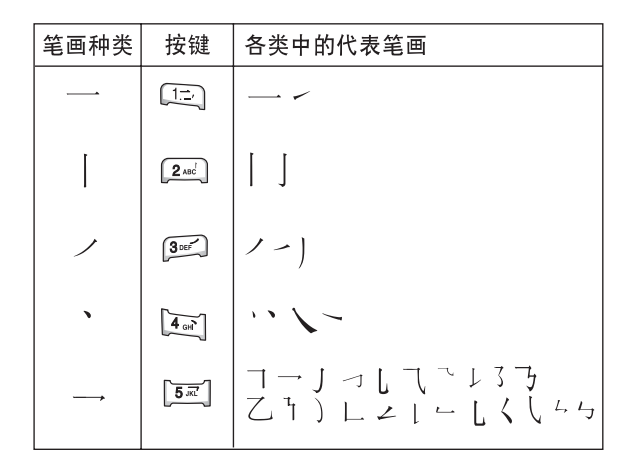

## 在笔画输入法下键入笔画和汉字

1. 如欲键入汉字,按下与组成该字的笔画相对应的 键。按照写字的笔画顺序按下手机上的键,每一 个笔画仅按一次键。

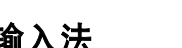

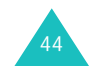

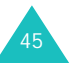

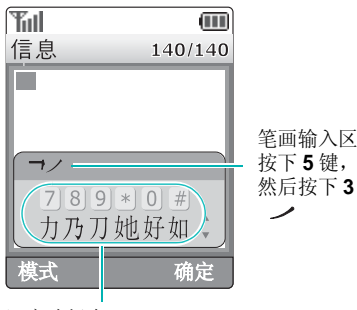

笔画输入区;按下 5 键, 输入 "一", 然后按下3键,输入

汉字选择表;按下 **7** 键,选择 "力" 字。

2. 手机在笔画输入区显示键入的笔画,同时在汉字 选择表上提供汉字选项。输入笔画时,应留意汉 字选择表上各选项的变化。

如欲滚动选择选项,可按上键或下键。

- 注意 **:** 如果不能肯定一个或多个笔画的顺序,按下 **6** 键代替每一有疑问的笔画。继续输入笔画,直到汉 字选择表中显示所需汉字,或者直到输完汉字笔 画为止。
- 3. 当要键入的汉字出现时,不必输入该字的所有笔 画,就可选择该字。显示的汉字对应于键盘上的 7 至 <sub>#</sub> 键。如欲选择一个汉字并把该汉字加到信 息中,可按下 **7** 至 **#** 键中相应的键。

# 快速输入汉字

可以使用汉字选择表快速输入汉字。输入汉字后,手 机会预测您要输入的下一个汉字,并在汉字选择表中 提供备选汉字。

例如:依次按下下列各键: **2**、 **8** 和**7** 键,即可输入 "中国"。"中国"两字虽然有12个笔画, 但 只需按三个键,就可输入。

# 滚动方式

欲在文本信息中移动光标,按下导航键。

# 清除笔画和汉字

按下 **C** 键一次或多次,可从右向左依次删除笔画。 一旦清空笔画输入区,按下 C 键,可从文本区删除 汉字。

如欲清除显示屏上显示的所有笔画和汉字,可按住 **C**键。

# 数字输入法

数字输入法方便您将数字输入到文本信息中。按下所 需数字的对应键。

# 符号输入法

符号输入法方便您将符号输入到文本信息中。

按下左键或右键,显示多组符号。按下与所需符号对 应的键。

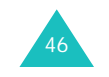

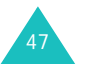

# 英文字输入法

当在英文字输入法下键入时,应按下标有所需字母的 键:

- 按一次是第一个字母
- 两次是第二个字母
- 依此类推。

此方法被称为多次击键输入法。

 $\underline{\mathsf{M}}$ 如: 快速按三次2键,输入字母"C",快速按两 次5键,输入字母"K"。

当按下不同的键时,光标向右移动。当输入同一字母 两次或输入同一键上的不同字母时,只需等待约 1 秒,输入下一个字母。

如欲了解分配给各键的字符的列表,请参照下表:

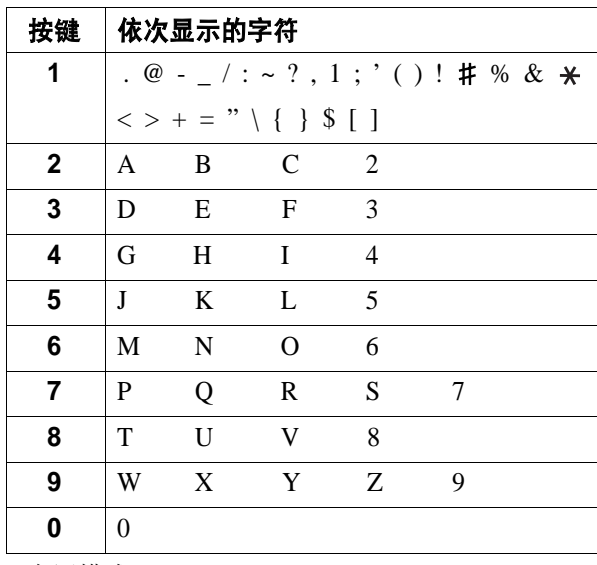

(大写模式)

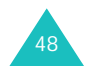

# 转换大小写

如欲改变键入的下一个字母的大小写,可按下 \* 键。 共有三种大小写状态:

- **Abc**: 首字母大写
- **abc**: 小写
- **ABC**: 大写

## 插入空格

按下 ± 键, 在单词间插入空格。

#### 插入数字

欲在字母间迅速插入数字,请按住相应数字键。

#### 滚动方式

欲在文本信息中移动光标, 按下导航键。

#### 清除字母和单词

按下 **C** 键一次或多次,从右向左依次删除字母。按 住**C** 键,删除显示屏上显示的所有字母。

# 英文词输入法

如欲输入英文词,按下与所需字母对应的按键。当您 输入时切记下列要求:

1. 对每个所需字母,只按下手机上的按键一次。

例如:如欲输入 "Hello",按下 **4**、 **3**、 **5**、 **5** 和**6** 键。

# 文本输入

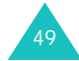

- 2. 显示屏上显示正在输入的单词。每按一次键,单 词可能跟着变化。
- 3. 在编辑或删除之前,先完成单词的输入。

当显示屏上显示的单词不是所需单词时,按下 **0** 键一次或多次,显示按下按键时的备选单词。

- 例如:"of"和 "me"的顺序都是 **6** 和 **3** 键。手 机首先显示最常用的单词。
- 4. 在单词间键入空格请按 # 键。

若在英文词输入法中找不到所需单词,需把文本输入 法换成英文字输入法。

### 标点符号

按 **1** 键可输入句号和省略号,并且按照正确输入标点 符号的语法规则自动生成。

#### 转换大小写

如欲改变键入的下一个字母的大小写,可按下 \* 键。 共有三种大小写状态:

- **T9 Word**: 首字母大写
- **T9 word**: 小写
- **T9 WORD**: 大写

## 插入数字

无需退出英文词输入法,即可在字母间插入数字,请 按住相应数字键。

# 滚动方式

如欲在文本信息中移动光标,可按下导航键。

#### 清除字母和单词

按下 **C** 键一次或多次,从右向左依次删除字母。 按住 **C** 键,删除显示屏上显示的所有字母。

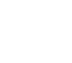

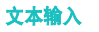

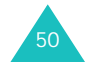

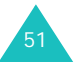

# 使用菜单

本手机提供了一系列功能,使该手机能最适合您的需 要。这些功能按照菜单和子菜单的方式安排。可以通 过滚动方式或快捷方式访问菜单和子菜单。

可以设置收藏夹菜单模式,这样,可以迅速进入常用 菜单。

# 使用滚动方式访问菜单功能

- 1. 在待机模式下,按下**菜单**软键,可进入菜单模 式。
- 2. 使用导航键滚动选择所需主菜单,例如,**显示**。 按下洗择软键, 讲入菜单。
- 3. 使用上键和下键滚动菜单,找到所需菜单选项, 例如**语言 /Lanquage**。按下选择软键,进入菜单 选项。

如所选菜单仍包括子菜单,重复本步骤。

4. 用导航键滚动选择所需设置。

5. 按下**存储**软键,确认选定的设置。

#### 注意 **:**

- 如欲返回上一级菜单,可按下 **C** 键。
- 按下 6 键, 可退出菜单, 但不改变菜单设置。

52

#### 使用快捷方式访问菜单功能

- 菜单项 (如菜单、子菜单和设置选项)均按号码编 排,使用快捷号码可快速访问菜单项。
- 注意 **:** 在 55 页的清单中说明了指定给每一菜单功能的 号码。
- 1. 在待机模式下,按下**菜单**软键,进入菜单模式。
- 2. 输入快捷号的首位数字。以同样方式重复键入快 捷号码的每一位数字。
	- 例如:转换显示语言。
	- 按下 **4**和**7** 键。
	- **4** 选择显示, **<sup>7</sup>** 选择语言 **/Language**。
- 3. 用导航键滚动选择所需设置。
- 4. 按下**存储**软键,确认选定的设置。

### 使用收藏功能

可以使用收藏菜单项目自行设置菜单,然后通过具体 数字键可进入菜单。设置收藏菜单后,可以方便快速 地进入这些菜单。

# 设置访问收藏项目

- 1. 在待机模式下,按住**菜单**软键。
- 2. 使用导航键选择位置,并按下**选项**软键。
- 3. 选择**设置**,并按下**选择**软键。

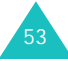

- 4. 按下导航键滚动到所需菜单。
- 5. 选择所需菜单,并按下**设置**软键。
- 6. 按下导航键选择项目图标,并按下**存储**软键。

## 访问收藏项目

- 1. 在待机模式下,按住**菜单**软键。
- 2. 滚动选择要访问的项目, 并按下**选择**软键。
	- 也可按下与要访问的项目对应的数字键。
- 在收藏项目列表上, 按下**选项**软键, 可选用下列选 项:
- 设置:可以将收藏菜单项目分配给空白位置,或将分 配的菜单换为另一个。
- **删除:** 取消对选定按键的分配。
- 全部删除:取消所有分配。
- 改换图标: 可以更改项目图标。
- 改换次序: 按下导航键, 可把项目移到所需位置。

# 菜单功能清单

下列清单显示了菜单构成,并且注明了每一选项的号 码。

#### **1.** 呼叫 **(** 见 **75** 页 **)**

1.1 未接1.2 打入 1.3 打出 1.4 通话时间 1.4.1 最后一个电话1.4.2 全部 1.4.3 全部删除 1.4.4 使用时间1.5 呼叫转移 1.5.1 占线 1.5.2 无应答 1.5.3 占线 / 无应答 1.5.4 无条件1.6 呼叫等待1.7 区号1.8 拒接电话

#### **2.** 电话簿 **(** 见**<sup>80</sup>** 页 **)**

2.1 查找 2.2 增加 2.3 组群设置 2.4 快速拨号 2.5 电子名片 2.5.1 发送名片 2.5.2 名片夹 2.6 本机号码 2.7 内存信息2.8 复制& 删除

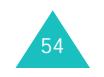

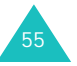

#### **3.** 照相机 **(** 见 **94** 页 **)**

3.1 照相 3.2 我的相册 3.2.1 单次拍照 3.2.2 连续拍照 3.2.3 有声录像 3.3 外部相册 3.3.1 单次拍照 3.3.2 连续拍照 3.3.3 有声录像 3.4 相片工作室 3.4.1 魔效 3.4.2 基本效果 3.4.3 装饰 3.4.4 相片邮票3.4.5 录像 3.4.6 组合 3.4.7 修改 3.4.8 翻转 3.4.9 文本组合3.5 照相机设置 3.5.1 快门声音3.5.2 重置 3.5.3 存储照片 3.5.4 相册锁定3.5.5 自动对焦

#### **4.** 显示 **(** 见 **112** 页 **)**

56

4.1 图片箱 4.1.1 开机 4.1.2 关机 4.1.3 墙纸4.2 标文 4.3 背景灯 4.4 菜单形式 4.5 设置时间 4.5.1 主时钟 4.5.2 双时钟 4.6 服务指示灯4.7 语言 /Language 4.8 拨号字体 4.9 电视模式

#### **5.** 信息 **(** 见 **116** 页 **)**

5.1 新信息 5.2 收件箱 5.3 发件箱 5.4 信息设置 5.4.1 滚动时间 5.4.2 信息提醒 5.4.3 通话中提示 5.4.4 现成信息 5.4.5 新信息5.5 信息背景图像 5.6 内存信息

#### **6.** 声音 **(** 见**<sup>123</sup>** 页 **)**

6.1 响铃 6.2 铃声震动类型 6.2.1 语音呼叫6.2.2 信息 6.2.3 闹钟 6.2.4 日程表6.3 按键音 6.4 提示音 6.4.1 功能提示音 6.4.2 整点报时6.5 语音音量

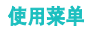

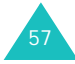

#### **7.** 娱乐 **(** 见 **128** 页 **)** 7.1 3D 游戏 7.1.1 3D 高尔夫 7.1.2 反恐行动7.2 MP37.2.1 MP3 播放器7.2.2 我的文档 7.2.3 MP3 设置7.3 乐曲编辑器 7.3.1 编辑乐曲 7.3.2 我的乐曲 7.4 卡拉 OK 7.5 三星乐园 7.6 三星信使 7.6.1 三星信使 7.6.2 发件记录7.6.3 设置**8.** 工具 **(** 见 **142** 页 **)** 8.1 日历 8.2 闹钟设置 8.3 用户存储器8.3.1 连接电脑 8.3.2 电话内存 8.3.2.1 文档管理器8.3.2.2 内存信息8.3.3 内存卡 8.3.3.1 文档管理器 8.3.3.2 内存信息8.4 词典 8.5 计算器8.6 当天8.7 计划清单 8.8 语音工具 8.8.1 语音呼叫8.8.2 语音记录8.9 世界时间8.0 倒计时8.\* 记事本

#### **9.** 设置 **(** 见 **156** 页 **)**

9.1 自动重拨9.2 应答模式 9.3 漫游选项9.4 保密9.4.1 锁定模式 9.4.2 锁定代码 9.4.3 紧急号码 9.4.4 话音保密9.4.5 限制 9.4.6 GPS 设置9.4.6.1 GPS 锁 9.4.6.2 隐私警告9.4.7 清除内存 9.4.8 话机复位 9.4.9 卡设定9.5 输入方式 9.6 数据选项 9.7 域名预置 9.8 内容状态 9.8.1 总共 9.8.2 程序 9.8.3 音乐9.8.4 图片

#### **.** 联通无限 **(** 见 **61** 页 **)**

.1 互动视界.2 彩 e .2.1 写邮件 .2.2 收件箱 .2.3 发件箱.2.4 检查新邮件.2.5 文件夹●.2.6 多媒体编辑 .2.7 邮件设置 ◎.3 神奇宝典 .4 定位之星 .5 联通在信

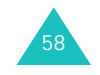

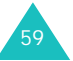

#### 使用通话中选项 **(** 见**<sup>37</sup>** 页 **)**

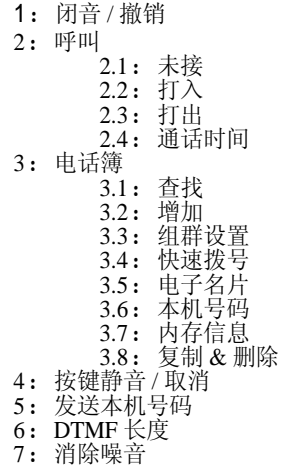

# 联通无限

此菜单由服务提供商定义。各菜单中的内容可能随服 务提供商而异。如欲了解详细情况,请与服务提供商 联系。

在待机模式下, 按下 。键, 可进入本菜单。

# 互动视界 (  $\bigcup_{\text{•}}$  1)

本手机配备了 WAP (无线应用协议) 浏览器, 所以 您可以访问无线 Web。

选择互动视界菜单,启动 WAP 浏览器,并进入服务 提供商主页。

#### **WAP** 浏览器导航

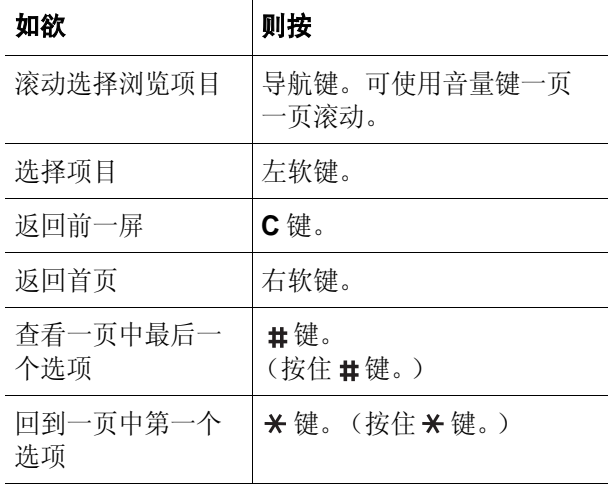

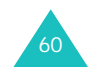

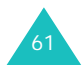

#### 联通无限

### 在 **WAP** 浏览器中输入文本

如同在通常的手机模式下一样,可在 WAP 浏览器中 输入文本。

关于使用各输入法输入文本的详细内容, 见 40 页。

#### 使用浏览器菜单选项

畅游网站时,可以使用各种选项。

如欲进入浏览器菜单列表, 按下 ( ) 键。可选用下 列选项:

主页: 在任何时候返回 WAP 服务提供商主页。

历史记录: 显示与无线 Web 连接的记录。

书签: 显示书签列表。

**PUSH** 信息:显示从服务器收到的 WAP 短信。

重新载入:用最新信息刷新当前网页。

转至 **URL**:可以手动输入网页的 URL 地址。在输入 地址后, 按下键, 反白显示转至, 并按下左软键。

快照:拍摄当前网页的快照。

保存内容: 保存当前 WAP 页面上的图像或背景图 像。

显示 **URL**:显示当前查看的网站的 URL 地址。

**退出**: 退出 WAP 浏览器并返回待机模式。

高级…: 提供更多的选项。

重新启动浏览器:不退出浏览器重启浏览器。

删除 cookies:删除所有 cookie 和文件。 Cookie 为使 用网站时输入的一段用户信息。

主页: 可以改变启动主页。如果删除 URL, 则恢复 默认主页。

多媒体: 允许或禁止自动下载媒体对象, 如当前页面 上的图像或背景声音。

<mark>滚动模式:</mark> 可以选择滚动模式: **块**或**平滑**。或者设置 滚到下一屏的速度: **快、中**或**慢**。

发送推荐网站:可以把浏览器设为每次启动浏览器时 web 服务器发送 HTTP 推荐网站信息。

连接超时:可以设置当在设定时段内不使用网页时手 机与当前网页保持连接状态的时间长短。可以选择 **30**秒 或 **60** 秒。

按键超时:可以设置在文本输入法中按下按键后手机 等待多长时间后光标向右移动。可以选择**快、中**或 **慢**。如果不想设置超时,选择**关**。

安全性:显示所有与安全相关的信息,如安全性提 示、验证和当前证书。

恢复默认设置:可以恢复高级功能的默认设置。

发送链接: 可以通过电子邮件发送当前网页的 URL 地址。

清除内存: 可以清除历史记录、缓存、自动填写表中 存储的信息和 cookie。

关于 **...**:提供关于 Openwave 和 WAP 浏览器版本的 信息。

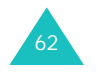

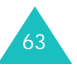

# 彩 e (b-2)

在此菜单中,您可使用彩 <sup>e</sup> 服务。通过彩 <sup>e</sup> 服务,可 发送或接收包括媒体项目 (如图片、铃声、名片、 应用软件、语音记录、相片和多媒体文件)的电子邮 件信息。

注意 **:** 分别按下短信息软键或照相机软键,可以快速切 换到信息菜单 (菜单 **5**)或照相机菜单 (菜单 **3**)。

## **写邮件** (⊌-2-1)

通过本菜单,可以编制新电子邮件信息,并向一个或 多个目的地发送。

- 1. 当收件人字段反白显示时,按下**编辑**软键 (⊌)。 另外,此时按下菜单软键,可以选用下列选项:
	- 通讯簿: 可以查找电话簿中存储的电子邮件地
	- 址。
	- 发件记录: 可以在地址列表中查找已发彩 e 的接 收地址。
	- 地址组: 可以调用呼叫者组群列表。选择呼叫 者组群,调用该组成员的电子邮件地址。
	- 个人信息: 可以自动输入您的电子邮件地址。
	- •另存为新邮件: 可以保存彩 e 信息,供日后使 用。
- 2. 再次按下**编辑**软键 (⊌)。
- 3. 输入目的地电子邮件地址,并按下**确定**软键。
- 4. 如果准备向一人以上发送信息,重复步骤 2 和 3。

另外, 在收件人列表屏上, 按下菜单软键, 可以 选用下列选项:

- 通讯簿: 可以查找电话簿中存储的电子邮件地 址。
- 发件记录: 可以在地址列表中查找已发彩 e 的接 收地址。
- 地址组: 可以调用呼叫者组群列表。选择呼叫 者组群,调用该组成员的电子邮件地址。
- 个人信息: 可以自动输入您的电子邮件地址。
- 删除: 可以删除收件人。只有当选择了邮件地 址时,才有本选项。
- •改为收件人:把所选地址改为收件人地址。选 择了抄送或密送地址时,显示本选项。
- •改为抄送: 把所选地址改为抄送地址。选择了 收件人或密送地址时,显示本选项。
- •改为密送: 把所选地址改为密送地址。选择了 收件人或抄送地址时,显示本选项。
- 5. 按下**确认**软键,返回新邮件屏。
- 6. 按下键,进入主题行,并按下编辑软键 ( )。

7. 输入邮件主题,并按下**确定**软键。

- 8. 按下键,移到附件字段,并按下**编辑**软键 (⊌)。 可选用下列选项:
	- •选择附件: 可以添加图片、音频、媒体、个人 信息管理、应用软件、语音记录和照相机。 讲入各文件夹后, 按下**选择**软键选择项目, 按 下菜单软键,然后选择添加。选择项目后,按 下附件软键, 把项目附到信息上。
	- •选择多媒体: 可以添加多媒体文件。关于多媒 体文件的详细内容,见 69 页。

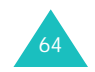

联通无限

- •编辑多媒体: 可以创建和编辑多媒体文件。
- 9. 按下键,进入电子邮件正文,并按下**编辑**软键  $(\mathbb{Q})$ .
- 10. 编写邮件正文,并按下**确定**软键。

注意 **:** 附上多媒体文件时,无法编写正文信息。

- 11. 按下**发送**软键,发送电子邮件。
- 注意 **:** 在主题、附件或正文字段中按下菜单软键,可以 使用另存为新邮件选项,存储编制的电子邮件。

#### 收件箱 *(* -*2-2 )*

本信息箱用于存储收到的信息。

当进入本菜单时,显示存储电子邮件的文件夹的列 表。

收到新电子邮件时, 在默认设置下, 把邮件存到文件 夹**0** 文件夹。如果设置了过滤器 (见 67 页),则把 新电子邮件存到含有与发件人地址对应的过滤器的文 件夹中。

#### 查看收到的电子邮件

- 1. 使用上键或下键选择文件夹,并按下**确认**软键  $(\mathbb{Q})$ .
- 2. 在文件夹中滚动信息列表,并且找到所需信息时 按下查看软键 ( )。

显示附到电子邮件上的项目。

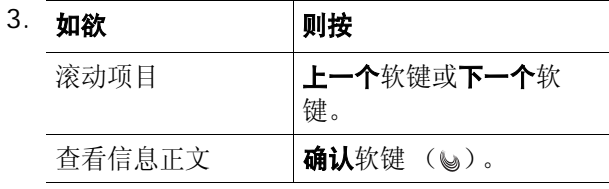

## 管理信息文件夹

手机最多提供 10 个邮件文件夹,用于管理电子邮 件。可修改文件夹名称,还可使用邮件过滤功能把邮 件分组。

滚动选择所需文件夹,并按下**菜单**软键。可以选用下 列选项:

添加过滤规则: 可以设置过滤器, 过滤器按发件人地 址为当前文件夹安排收到的电子邮件。对于默认文件 夹**文件夹 0**,没有本选项。

重命名:修改文件夹名称。

应用过滤规则: 可以依据为当前文件夹设定的过滤 器,立即安排收到的电子邮件。

全部删除:删除所有电子邮件。

浩除文件夹设置: 恢复所选文件夹的默认设置。

#### 发件箱 *(* -*2-3 )*

本信息箱用于存储已发送或未发送的电子邮件。

当进入本菜单时,显示发件箱中电子邮件列表,并附 有发送电子邮件的时间和日期、收件人的电子邮件地 址和电子邮件主题。

滚动列表, 并按下查看软键 ( ), 杳看信息。如欲 重发信息, 按下发送软键。

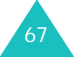

#### 联通无限

在列表或邮件杳看屏上, 按下**菜单**软键, 可以选用下 列选项:

结组: 编辑当前选定的信息 (该选项在选择未发信 息时显示)。

复制并编辑:编辑当前选定的电子邮件 (该选项在 选择已发信息时显示)。

**邮件保护:**防止删除选定的电子邮件。

删除:可以删除当前选定的电子邮件。

排序:可以改变电子邮件列表的排列顺序。

显示完整地址: 显示收件人的完整地址。

视图切换:可以选择在单一屏幕上一次显示所有时间 和日期、收件人的电子邮件地址以及邮件主题 (3 视 图模式),或一次只显示其中之一 (1 视图模式)。 在 1 视图模式中, 按下**更改**软键, 可以改变列表上显 示的项目。

#### 检查新邮件 *(* -*2-4 )*

在本菜单中,可以查看彩 <sup>e</sup> 服务器是否有新发来的电 子邮件,然后从服务器取回电子邮件。

### 文件夹  $( \leq -2.5)$

在本菜单中,可以查看下载和存储的内容。按类型在 独立的文件夹存储文件。例如,图片用于存图片,或 音频用于存声音片段。

滚动文件夹, 直到找到所需文件夹。按下**选择**软键。 显示内容列表,并且可以:

• 按下**菜单**软键,选用下列选项:

- 自动实行: 以幻灯片形式显示当前选定的文件夹中 存储的项目,只有当选择了图片、照相机等图片文 件夹时,才有本选项。
- 删除:删除当前选定的项目。
- **删除所有:** 删除选定的文件夹中存储的所有项目。
- 按下**播放**软键,查看选定的项目。

#### 多媒体编辑 *(*  $\ge$ -2-6)

在本菜单中,可以创建新多媒体文件,然后把该文件 附到电子邮件上发送给别人。

#### 创建新多媒体文件

- 1. 当**新建多媒体**反白显示时,按下**确认**软键 ( 。)。
- 2. 当**追加幻灯片**反白显示时,按下**编辑**软键 (⊌))。
- 3. 当选择图像字段时,按下**编辑**软键 (⊌)。
- 4. 选择所需源图像类型,并按下**选择**软键。
- 5. 选择所需图像,并按下**确认**软键 (⊌)。
- 6. 按下下键,移到文字字段,并按下**编辑**软键  $(\mathbf{Q})$ 。
- 7. 输入信息,并按下**确定**软键。
- 8. 按下键,移到音乐字段,并按下**编辑**软键 (⊌)。
- 9. 选择所需源音乐类型,并按下**选择**软键。
- 10. 选择所需音乐,并按下**确认**软键 (⊌)。
- 11. 如欲添加更多幻灯片,重复步骤 2 至 10。 最多可添加 5 个多媒体文件幻灯片。

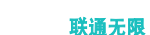

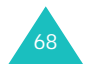

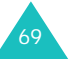
联通无限

12. 当完成时,按下**确认**软键,保存多媒体文件。

#### 使用多媒体文件选项

在幻灯片上的图像、文字或音乐字段中,按下**菜单**软 键,可以选用下列选项。当添加了项目时,才有某些 选项。

设定开始时刻:可以设置打开幻灯片时显示当前选定 的项目之前的延迟时间。

设定结束时刻:可以设置自动显示下一项之前显示当 前选定项目的时间长度。

领域:可以设置多媒体文件的版式 (当所选择的是 音乐字段时,没有此选项)。

**预播:** 显示已创建的多媒体文件。

删除图像 **/** 文字 **/** 音乐:可以删除图像、文字或音 乐。

# 编辑手机中存储的多媒体文件

- 1. 在多媒体编辑屏幕上,选择**打开多媒体**,并按下 确认软键 ( )。
- 2. 滚动选择准备编辑的多媒体文件, 并按下**确认**软 键 ( ) 两次。
- 3. 在幻灯片列表屏上,按下键,选择所需幻灯片。
	- 注意 **:** 如欲创建新幻灯片,当追加幻灯片反白显示 时, 按下编辑软键 ( )。 详细内容, 见69页。

在幻灯片列表上, 按下**菜单**软键时, 可以选用下 列选项:

- •幻灯片时间: 可以设置电子邮件显示屏上显示 收到的信息的一幅幻灯片的时间长度。在设定 时间后,显示屏自动滚动到下一幅幻灯片。
- •移动幻灯片: 可以把选定幻灯片移到所需位置。
- 删除幻灯片: 可以删除选定的幻灯片。
- 4. 按下**编辑**软键 (⊌)。
- 5. 遵循69页上从第3步起的步骤,修改幻灯片上的项 目。

#### 邮件设置 *(* -*2-7 )*

在本菜单中,可以设置发送或接收电子邮件时所需的 各种信息设置。

接收和阅读:可以修改接收和查看信息方式的设置。 可以选用下列选项:

自动接收:可以设置在未通知的情况下手机是否从彩 e 服务器取回新发来的电子邮件。

接收方式:可以选择接收电子邮件时准备从彩 <sup>e</sup> 服务 器取回电子邮件的方式,如所有邮件、指定发件人、 只要邮件标头。

接收附件:可以把手机设为连同附件一起接收信息。

预览附件:可以设置手机是否先显示电子邮件中附上 的文件,然后显示电子邮件正文或显示正文列表。

显示文件夹:可以设置手机是否显示邮件文件夹。当 把本选项设为**关**时,手机显示收到的电子邮件的列 表,不显示邮件文件夹。

字体大小: 可以选择文本字号: 小或**大**。

发送和新建: 可以修改有关编写和发送电子邮件方式 的设置。可以选用下列选项:

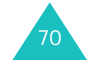

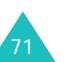

#### 联通无限

回复引用原文:可以设置手机是否在回复邮件中加入 原始电子邮件。

地址组:可以添加新关系组,或修改组名。还可删除 组群。

编码类型:可以选择编码类型:**GB-2312** 或 **UTF-8**。 删除发送记录:可以删除已发彩 <sup>e</sup> 记录。

注册 **/** 注销帐号:可以在彩 <sup>e</sup> 服务器上注册或注销电 子邮件帐号。

其它设置: 可以访问服务提供商预设的网站, 以管理 彩 <sup>e</sup> 服务。

查看当前设置: 显示当前电子邮件设置。

关于: 显示彩 e 服务的软件版本和版权信息。

# 神奇宝典 *(* -*3 )*

在本菜单中,可以使用各种 BREW 应用程序。在菜 单主屏上,有三种默认应用程序可供使用:

- 软件超市:可以从 Brew 服务器购买和下载 Brew 应 用程序。
- 功能设置: 可以修改应用程序设置, 并可查看内存 状态。
- 帮助: 提供应用程序使用帮助。

# 下载多媒体文件

- 1.当选择**软件超市**图标时,按下 ⊌ 键。 可以选用下列选项:
	- 软件目录:可以浏览和购买项目。
- **搜索**: 输入关键字,可查找应用程序。
- •帮助:提供关于使用软件超市菜单的帮助信息。
- 2. 选择**软件目录**选项时,按下 ⊌ 键。

访问服务提供商预设的相关网站,并可浏览现有 应用程序。

3. 选择准备下载的应用程序,并遵循屏幕上的说 明。

神奇宝典菜单主屏上显示下载的应用程序。

# 修改浏览器设置

- 1. 在神奇宝典主屏上,按下左键或右键,选择**功能** 设置图标,并按下 ↓ 键。
- 2. 使用上键或下键,选择设置选项,并按下 ⊌ 键。 可以选用下列选项:
	- 变更位置: 可以修改下载的应用程序的排列位 置。
	- 变更文件夹: 可以把应用程序移到另一个文件 夹。
	- 软件设置: 显示供下载的应用程序所用的存储 容量。
	- •莱单显示方式: 可以修改主菜单屏幕的视图模 式。
	- •屏幕保护: 可以启动屏幕保护程序 (如果已下 载)。
	- 下载记录: 显示下载记录。
- 3. 完成时,按下 C 或 *6*。键。

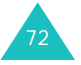

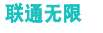

73

#### 联通无限

# 查看帮助信息

- 1. 在神奇宝典主屏上,按下左键或右键选择**帮助**图 标,并按下 、键。
- 2. 使用上键或下键选择帮助项,并按下 ⊌ 键。
- 3. 按上键或下键,滚动信息。
- 4. 如欲返回主帮助屏,按下 ⊌ 键。

# 定位之星 *(* -*4 )*

在此菜单中,可以凭借 GPS 定位技术,使用位置服 务。通过该服务,可以轻松找到朋友、加油站、饭店 和其他场所。

如欲了解详细内容,请与服务提供商联系。

# 联通在信 *(* -*5 )*

此菜单只有在您使用的 UTK UIM 卡提供此附加服务 时才可使用。详细内容,见 UTK UIM 卡介绍。

# 呼叫

使用呼叫菜单,可以:

- 查看和拨打最近未接、打出或打入的号码。
- 查看通话时间。
- 设置呼叫等待或设置呼叫转移到预置号码。
- 设置拒接来电的号码列表或使用区号列表。

# 未接 *(* 菜单 *1-1 )*

本手机可存储 99 个最近未接听的来电。如果有来电 显示功能, 还可杳看主叫方号码。如欲了解是否提供 本功能,请与服务提供商联系。

1. 按上键或下键,查找号码或姓名 (如果电话簿中 已存主叫方姓名)。

在呼叫列表上,按下选项软键,可以选用下列选 项:

- 删除: 可以删除选定的电话号码。
- 全部删除: 可以删除所有电话号码。
- 2. 按下**选择**软键,选择反白显示的电话号码或姓名 (如果电话簿中已储存)。

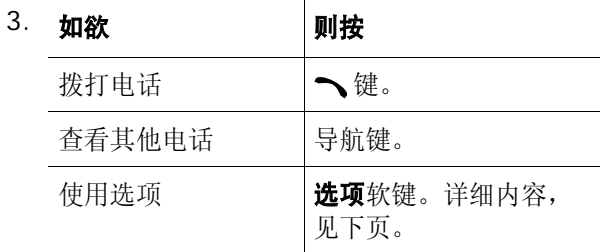

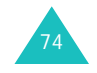

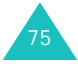

#### 呼叫

查看详细通话记录时, 按下选项软键, 可以选用下列 选项:

通话:拨打当前选定的电话号码。

存储:可以将电话号码存储在电话簿中。

**编辑:**可以编辑电话号码。

**删除:**可以删除当前选定的号码。

发送信息: 可以向选定的号码发送短信。

彩**<sup>e</sup>**:可以向选定的号码发送电子邮件。

# 打入 *(* 菜单 *1-2 )*

通过本菜单,可查看多达 99 个最近接听的来电。如 果有来电显示功能,还可查看主叫方号码。如欲了解 是否提供本功能,请与服务提供商联系。

进入本菜单时,手机显示来电清单。如欲了解有关滚 动清单和访问通话记录的详细内容, 见 75 页的 "未 接"。

# 打出 *(* 菜单 *1-3 )*

手机可存储多达 99 个最近打出的电话。进入此菜单 时,显示打出电话的清单。

如欲了解有关滚动清单和访问通话记录的详细内容, 见 75 页的 "未接"。

# 通话时间 *(* 菜单 *1-4 )*

本手机记录所用通话时间的长度。使用本功能,可以 查看手机打入或打出的电话的数量和所有电话的通话 时间。可以随时轻松删除通话时间记录。

注意 **:** 此功能不是为了精确计费。

可以选用下列选项:

最后一个电话。最后一个电话的通话时间。

全部:显示手机打入或打出的所有语音呼叫和数据呼 叫的总数及其总通话时间, 使用全部删除功能, 可把 总通话时间设为零。

全部删除:删除全部通话时间,并使通话计时器为 零。

使用时间:显示手机自出厂以来打入或打出的所有电 话的总数以及总通话时间。

# 呼叫转移 *(* 菜单 *1-5 )*

该网络服务允许将来电转移到另一个电话号码上。

注意 **:** 本功能只有在网络提供商支持时才可用。请联系 服务提供商咨询是否可用。

如欲设置转移选项:

1. 选择呼叫转移类型,并按下**选择**软键。

可以选用下列选项:

- 占线:如果手机正在通话,来电被转移。
- •无应答:如果您没有应答电话,来电被转移。

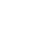

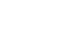

76

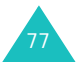

- 占线 / 无应答:如果手机正在通话或未应答,来 电被转移。
- •无条件:所有来电被转移。
- 2. 选择**有效**并按下**存储**软键。
- 3. 输入准备将呼叫转移到的区号和电话号码。
- 4. 按下**发送**软键。

手机把设置发送给网络。

#### 如欲取消呼叫转移设置:

- 1. 选择呼叫转移选项。
- 2. 选择**无效**,并按下**存储**软键。 手机把设置发送给网络。

## 呼叫等待 *(* 菜单 *1-6 )*

呼叫等待功能可在您接听来电时提示您有另一来电。 如欲选用本功能,可使用导航键选择有效,然后按下 存储软键。启用本功能后,在通话中可按下 接听另一来电。此时,保持第一个电话,接听第二个 来电。如欲切换到第一个电话,可再次按下 、键。

注意: 如果按下 G 键或者合上滑盖, 所有通话都将被 中断。

如欲取消呼叫等待,选择无效并按下存储软键。

区号 *(* 菜单 *1-7 )*

手机提供各种地区和国家代号,以便您迅速方便地拨 打电话号码。

查找地区或国家代号:

- 1. 选择呼叫类型:国内或国际,并按下选择软键。
- 2.按左右键选择**按城市、按省份或按国家**。
- 3. 通过输入名称或按上下键,查找城市、省或国 家, 并按下**拨号 / 洗择**软键。
- 4. 如果选择了一个国家或省,选择所选区域的一个 城市,并按下拨号软键。

如果选择了城市,跳过本步。

- 5. 当拨号模式屏幕上显示所选城市的区号时,输入 准备拨打的电话号码的其余部分。
- 6. 按下 ┓键拨号。
	- 按下存储软键,如同通常一样,在电话簿中保存 号码,并遵循 83 页上的步骤。

# 拒接电话 *(* 菜单 *1-8 )*

在本菜单中,可以编制一列准备拒接的来电号码。 当选择本菜单时,显示一列空白输入字段。在各字段 中填上所需号码;可以手动输入号码或从最近通话记 录、快速拨号或电话簿中检索条目。

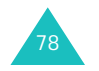

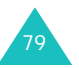

电话簿

可在 UIM 卡或电话存储器中存储电话号码及相应的 姓名。UIM 卡和电话存储器虽然是分开的,但它们可 用作一个统一的整体,被称为电话簿。

# 查找 (  $\#$   $\not\!\#$  2-1 )

通过本菜单,可以按人的名字、组群名称或存储位置 进行查找。

注意 **:** 在待机模式下,按下查找软键可快速进入此菜 单。

如欲改变查找方法,按下左键或右键,直到显示准备 使用的选项:按名字、按组群、按存储器。

# 通过名字查找

选择本方法后,可以通过名字查找电话簿条目。

- 1. 必要时,按下左键或右键,滚动到**按名字**。
- 2. 输入准备查找的名字的头几个字符。 有关如何输入字符的详细内容,见 40 页。 手机反白显示第一个相符的名字。
- 3. 必要时,按上键或下键,滚动条目。
- 4. 反白选中所需条目后,从下列选项中选择一项:

# • 按下 ┓ 键拨打号码。

当条目有一个以上电话号码时,拨打手机号码 或按存储位置进行拨号。

- 按下**选项**软键,可以选用下列选项:
	- 编辑: 可以编辑条目的电话号码、名字、位置 号和其他信息。
	- 删除:删除条目。
	- 添加新的: 在电话簿中添加条目。有关如何添 加号码的详细内容,见 83 页。
- 电子名片: 把条目存为名片, 以便可使用彩 e 服务发送名片。见 64 页。
- 按下确定软键选择此条目, 此条目的详细信息 会显示出来。按下**选项**软键,可以选用下列选 项之一:
- 发送信息: 可以发送文本信息。
- **诵话**: 拨打号码。
- 编辑: 方便您更改选定的项目。
- 复制: 可以把号码复制到另一个存储位置。对 于电话存储器中存储的条目,只有当选择了号 码,如**移动电话、家、办公室、寻呼机**或**传真** 机时,才显示本选项。
- 快速拨号: 可以为当前选定的号码设置快速拨 号条目。详细内容,见 86 页。
- 删除: 删除条目。如果选择了号码项, 删除时 只删除此号码。
- 按下 **C** 键返回到上一级菜单。

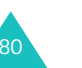

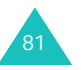

电话簿

## 通过组群查找

选择本方法时,电话簿中的条目会分组显示。

- 1. 按下左键或右键,滚动到**按组群**。
- 2. 按下键,移动到组群选择区。
- 3. 按左键或右键,滚动组群。

每选择一个小组,相关条目都会显示。

4. 遵循 80 页上 "通过名字查找"中从第 3 步起的步 骤继续操作。

# 通过存储器查找

选择本方法后,存储在卡存储器中的电话簿条目会显 示出来。

- 1. 按下左键或右键,滚动到**按存储器**。
- 2. 按下键,移动到存储器选择区。
- 3. 按下左键或右键,选择存储器: 卡或**电话**。 每次选择存储器时,显示相关条目的列表。
- 4. 遵循 80 页上 "通过名字查找"中从第 3 步起的步 骤继续操作。

# 增加 (  $\# 2-2$  )

通过本菜单,可在电话簿内添加新条目。

# 添加新条目

在电话存储器中,一个姓名下最多可存储 5 个不同类 型的电话号码。可选的类型有:家、办公室、移动电 话、寻呼机和传真机。在卡存储器中,一个姓名下只 可存储一个电话号码。

- 1. 当名字输入框反白显示时,按下**编辑**软键。
- 2. 输入姓名并按下**确定**软键。

如欲了解有关如何输入字符的详细内容, 见 40 页。

- 3. 按下左键或右键选择存储器: 卡或电**话**。
- 4. 如果选择了**卡**,按下键并输入电话号码。
	- 如果选择了**电话**, 必要时, 修改设置或者输入更 多信息。
	- 移动电话**/**家**/**办公室**/**寻呼机**/**传真机 :可以增加 各类电话号码。
	- •图像:按下编辑软键,可以把使用照相机拍摄 的一张相片或预置图标设为来电图像,当接到 从选定的号码打来的电话时,显示该图像。
	- 电子邮件 1/ 电子邮件 2:按下编辑软键,可以输 入电子邮件地址。
	- **URL**:按下编辑软键,可以输入 URL 地址。
	- 组群: 按下左键或右键, 可以在关系组中进行 选择。如欲修改组群设置,见 85 页。

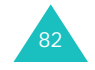

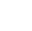

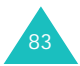

- •铃声: 按下编辑软键, 并为条目选择独特的音 乐铃声。通过为各条目选择不同的铃声,可以 通过来电铃声区分存储在电话簿中的呼叫者。
- 其他: 按下编辑软键, 可以添加关于人员的备 注。
- 5. 输完条目的有关信息后,按下**存储**软键,保存条 目。

保存条目后,手机短暂显示电话簿的内存情况。

# 待机模式下存储电话号码

- 1. 在待机模式下,输入欲存储的电话号码。
- 2. 按下**存储**软键。
- 3. 按 83 页上 "添加新条目"中的步骤继续操作。

# 组群设置 *(* 菜单 *2-3 )*

本菜单方便您添加新关系组或修改组群属性。还可以 删除组。

## 添加新组

1. 当**无组群**反白显示时,按下**添加**软键。

另外, 当选中一个组群时, 按下**选项**软键。选择 新建选项,并按下选择软键。

- 2. 输入所需组名,并按下**下一步**软键。 有关输入字符的详细内容,见 40 页。
- 3. 按下左键或右键选择铃声类型。
- 4. 按上键或下键选择音乐铃声,并按下**存储**软键。 如欲收听反白显示的音乐铃声: 如果选择的是预置音乐铃声,按下**播放**软键;如

果选择的是其它的音乐铃声,则按下**选项**软键, 选择播放,并按下选择软键。

## 修改组群设置

- 注意 **:** 不能修改无组群。
- 1. 在组群列表上,选择准备修改的组群,并按下**选** 项软键。
- 2. 选择**编辑**,并按下**选择**软键。
- 3. 如添加组群时一样,修改组群设置。

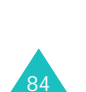

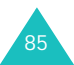

# 电话簿

## 删除组群

#### 注意 **:** 不能删除无组群。

- 1. 在组群列表上,选择组群,并按下**选项**软键。
- 2. 选择**删除**选项,并按下**选择**软键。
- 3. 使用上键或下键选择准备删除的组群。 如欲删除所有组群,选择全选。
- 4. 按下**选择**软键,在组群前标上标记。 如欲取消标记,按下**不选择**软键。 如欲选择更多组群,重复步骤 3 和 4。
- 5. 完成时,按下**删除**软键。
- 6. 当显示确认信息时,按下**是**软键。

# 快速拨号 (  $\#$   $\#$  2-4 )

在电话簿中存储了电话号码时,最多可以设置 99 个 快速拨号条目,然后在任何需要的时候,只需在待机 模式下按住相应数字键,即可轻松拨号。

# 设置快速拨号条目

1.使用左键或右键选择**内存空**或**全部**。

内存空,列出可供设置快速拨号条目的位置。

全部, 列出所有位置。

- 2. 输入所需位置号,或者使用上键或下键滚动选择所 需号码。
	- 注意 **:** 输入号码后,列出含有该号码的所有位置。
- 3. 当反白显示所需位置号时,按下**添加**软键。
- 4. 从电话簿列表选择电话号码,并按下**确定**软键。 有关如何查找号码的详细内容,见 80 页。
- 5. 如果选择的是卡存储器中的号码,按下**确定**软键; 如果选择的是电话存储器的号码,则从条目选择号 码,并按下确定软键,存储快速拨号号码。

# 编辑快速拨号条目

1. 使用左键或右键从条目列表最上一行中选择**已存储** 或全部。

选择已存储后,列出已设置的快速拨号条目。

- 2. 输入准备查看的位置号,或使用上键或下键滚动选 择所需位置号。
- 3. 当所需位置号反白显示时,按下**选项**软键,可选用 下列选项:
	- 位置重置: 可以向位置分配不同的号码。
	- •删除: 可以清除设置,不对位置分配任何号码。
	- 全部删除: 可以清除所有快速拨号位置的设置, 不对任何位置分配号码。
- 4. 完成时,按下 √ 键。

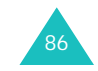

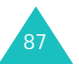

# 电子名片 (  $\#$  # 2-5)

在本菜单中,可以编制名片,并使用彩 <sup>e</sup> 服务向其他 手机发送名片。也可以以名片格式发送电话簿中的条 目。

# 发送名片 *(* 菜单 *2-5-1 )*

可以从存储名片的名片夹 (见 91 页)中发送名片, 可以发送已存名片,还可以按名片格式发送电话簿条 目。

## 使用名片夹发送名片

- 1.选择**名片夹**,并按下**选择**软键。
- 2. 选择准备发送的名片,并按下**选择**软键。

#### 3. 按下**发送**软键。

手机切换到新邮件屏幕,可以编制新彩 <sup>e</sup> 信息。

4. 当收件人字段反白显示时,按下**编辑**软键 (⊌)。

或者,此时按下菜单软键,可以选用下列选项:

- 通讯簿: 可以查找电话簿中存储的电子邮件地 址。
- 发件记录: 可以在地址列表中查找已发彩 e 的接 收地址。
- 地址组: 可以调用呼叫者组群列表。选择呼叫 者组群,调用该组成员的电子邮件地址。
- 个人信息: 自动输入您的电子邮件地址。
- •另存为新邮件: 可以保存信息,供日后使用。
- 5. 再次按下**编辑**软键 (⊌)。

88

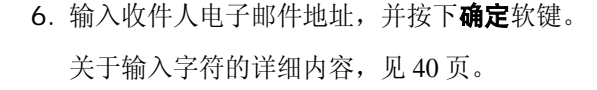

7. 如果准备向一人以上发送信息,重复第 5 步和第 6 步。

另外, 在收件人列表屏上, 按下菜单软键, 可以 选用下列选项:

- 通讯簿: 可以查找电话簿中存储的电子邮件地 址。
- 发件记录: 可以在地址列表中查找已发彩 e 的接 收地址。
- 地址组: 可以调用呼叫者组群列表。选择呼叫 者组群,调用该组成员的电子邮件地址。
- 个人信息:自动输入您的电子邮件地址。
- 删除: 可以删除收件人。只有当选择了电子邮 件地址时,才有本选项。
- •改为收件人:把所选地址改为收件人地址。选 择了抄送或密送地址时,显示本选项。
- •改为抄送: 把所选地址改为抄送地址。选择了 收件人或密送地址时,显示本选项。
- •改为密送: 把所选地址改为密送地址。选择了 收件人地址或抄送地址时,显示本选项。

8. 按下**确认**软键,返回新邮件屏幕。

9. 按下键,进入主题行,并按下**编辑**软键 (⊌)。

10. 输入信息主题,并按下**确定**软键。

11. 按下键附上更多文件,并按下**编辑**软键 (⊌)。

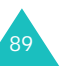

12. 按下**确认**软键,使用**选择附件**选项,添加图片、 音频、名片、应用软件、语音记录、照片或录 像。

在每个文件夹中,按下**选择**软键选择项目,按**菜** 单软键,然后选择添加。选择项目后,按下附件 软键把项目附到信息上。

- 13. 按下键进入邮件正文,并按下**编辑**软键 (⊌)。
- 14. 编写信息,并按下**确定**软键。
- 15. 按下**发送**软键。
- 注意 **:** 在主题、附件或正文字段中按下菜单软键,可以 使用另存为新邮件选项,存储编制的电子邮件。

#### 发送电话簿条目

- 1. 从"发送名片"选项选择**电话簿**,并按下**选择**软 键。
- 2. 选择所需电话簿条目,并按下**确定**软键。 关于查找电话簿条目的详细内容, 见 80 页。
- 3. 显示关于条目的信息时,按下**确定**软键。 条目显示为名片。
- 4. 按下**发送**软键。

手机切换到新邮件屏幕,可以编制新电子邮件。

- 5. 遵循 88 页上从第 4 步起的步骤继续操作。
- 注意 **:** 发送后,手机自动把发送的名片保存到名片夹 中,存为 **Send A Card.vcf**。

# 名片夹 ( 菜单 2-5-2 )

在本菜单中,可以创建名片。还可调用已存名片和最 后发送的名片。

## 创建名片

- 1. 当默认 vcf 文件反白显示时,按下**选择**软键。
- 2. 按下**选项**软键,选择**编辑**选项,并按下**选择**软 键。
- 3. 如存储电话号码时一样编制名片。 关于存储号码的详细内容, 见 83 页。
- 4. 按下**存储**软键,保存名片。

# 查看名片

从名片夹选择准备查看的名片。

查看名片时, 按下**选项**软键, 可以选用下列选项:

编辑: 可以编辑当前选定的名片。

发送: 作为电子邮件的附件发送当前选定的名片。 见 64 页。

添加到电话簿:把名片存为电话簿条目。

**删除:** 您可以删除当前选定的名片。当您选定的是已 经发送的名片时,才显示该选项。

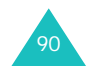

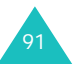

#### 电话簿

# 本机号码 *(* 菜单 *2-6 )*

本菜单显示您的手机号码。

如欲修改该手机号码:

- 1. 显示该号码时,按下**编辑**软键。
- 2. 输入新电话号码,并按下**存储**软键,保存电话号 码。

# **内存信息** ( 菜单 2-7 )

在本菜单中,可以查看电话簿 (卡和电话存储器) 中存有多少条目。

显示屏显示各存储器中的全部、已用和空闲位置数 量。按下导航键,可以来回切换查看电话和卡的信 息。

# 复制 & 删除 (  $\#$   $\#$  2-8 )

在本菜单中,可以把电话簿条目从电话存储器复制到 UIM 卡,反之亦然。还可删除电话簿条目。

复制电话簿条目:

- 1.使用左键或右键选择**电话**或**卡**。
- 2. 滚动选择准备复制的条目,并按下**选择**软键,在 条目前标上复选标记。如欲选择更多条目,重复 本步骤。

如欲清除复选标记,可再次按下**不选择**软键。

- 3. 按下**选项**软键。
- 4. 如欲复制选定的条目,选择**复制**并按下**选择**软键。
- 5. 当显示确认信息时,按下**是**软键。

如欲删除电话簿条目:

- 1.使用左键或右键选择**电话**或**卡**。
- 2. 滚动选择准备删除的条目,并按下**选择**软键,在 条目前标上复选标记。如欲选择更多条目,重复 本步骤。

如欲清除复选标记,可按下不选择软键。

- 3. 按下**选项**软键。
- 4. 如欲删除选定的条目,选择**删除**并按下**选择**软键。

5. 当显示确认信息时,按下**是**软键。

在复制 & 删除屏幕上, 按下选项软键, 可以选用下 列选项:

全选:选择所有条目。

全部取消:取消对所有条目的选择。

复制:可以把所选条目从电话存储器复制到 UIM 卡, 反之亦然。

**删除:**可以删除选定的条目。

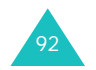

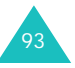

通过使用手机内置照相机,可随时随地拍照。可以通 过彩 <sup>e</sup> 向另一人发送相片,或将相片设置为墙纸、开 机或关机图像。

您也可以使用手机摄像。

注意 **:** 在待机模式下,按下手机右侧的照相机 / 语音记 录键,可以快速进入此菜单。

## 警告 **:**

- 未经允许,请不要给他人拍照。
- 请不要在不允许拍摄的地方拍照。
- 请不要在涉及他人隐私的地方拍照。

# 照相 *(* 菜单 *3-1 )*

在此菜单中,可选择拍一张相片或连续拍照。还可使 用照相机录像。照相机拍摄的相片为 JPEG 格式, 录 像片段为 mp<sup>4</sup> 格式。

注意 **:** 在日光直射或明亮的条件下拍照时,相片上可能 出现阴影。

# 拍照

- 1. 打开照相机盖。
- 2. 进入**照相**菜单,或在待机模式下按住照相机 / 语音 记录键。

照相机打开,并且显示拍到的图像。

3. 按下 **2** 键,直到显示照相机设置图标。

4. 按下 **1** 键选择照相机模式,直到显示所需模式。

#### 可以选用下列模式:

- 单次拍照 (☎): 拍一张相片。
- 连续拍照 (口):连续拍照。
- 多画面拍照 (HR);拍几张相片,并存入一个 相框中。将存为由所拍的几张相片组成的一幅 图像。
- 有声录像 (  $\bullet$  ): 录制录像片段。见 98 页。
- 彩е ( ☎): 拍摄相片,以备添加到电子邮件 中。拍照后, 按下发送软键以彩 e 附件的形式 发送相片。详细内容, 见 64 页。
- 5. 把照相机对准拍摄对象,从而调节图像。

可以使用下列按键设定图像设置:

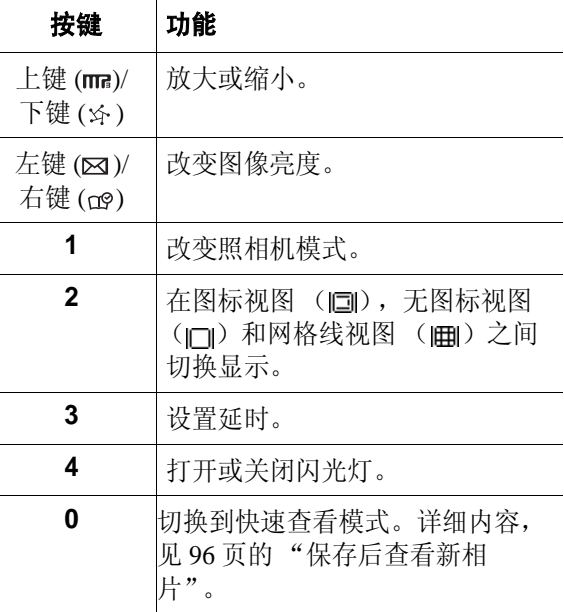

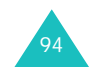

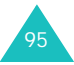

式。

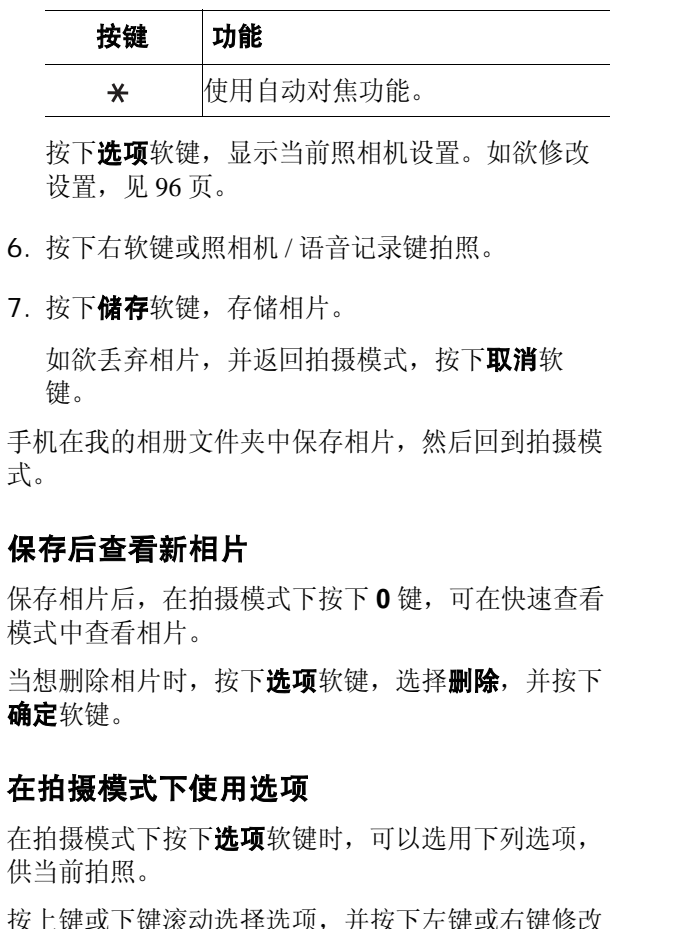

设置。如欲确认选择, 按下储存软键。

模式: 可以从下列照相机模式中选择一项:

单次拍照:可以拍一张相片。

连续拍照:可以连续拍照。

- 多画面拍照:可以拍几张相片,并存入一个相框中。 将存为由所拍的几张相片组成的一幅图像。
- 有声录像:可以录制有声录像。
- <u>彩 e</u>: 可以拍摄相片,以备添加到电子邮件。
- 闪光灯:可以打开或关闭闪光灯。
- 大小/画质: 可以选择图像大小和画质。
- 大小:可以选择图像大小。
	- 注意 **:** 根据所选的照相机模式,图像可用大小有所 不同。
- 画质:可以选择画质。

白平衡:可以针对当前照明情况调节相片的颜色平 衡。通过设置,可使相片看上去更具暖色或冷色效 果。如欲自动调节平衡,选择自动。

计时:可以设置手机自动拍照的预定时间。当按下右 软键或照相机 / 语音记录键时, 开始倒计时。

- **修改:**可以对相片进行特效处理或使用装饰相框。
- 效果:可以对相片进行特效处理。
- 相框:可以添加装饰相框。
- 预览版式: 可以从下列显示选项中选择一项:
- 图标: 显示屏上显示照相机设置图标。
- 无图标: 显示屏上不显示照相机设置图标。
- 导向线:显示屏上显示格栅线。
- 快速查看: 切换到快速杳看模式。

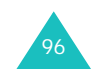

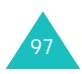

# 录像

1. 在拍摄屏幕上,按下 **2** 键,直到显示照相机设置图 标。

显示屏上显示拍到的图像。

- 2.按下 1 键,直到显示 ➡ 图标,切换到录像模式。
- 3. 把照相机对准拍摄对象,从而调节图像。

可以使用下列按键设定图像设置:

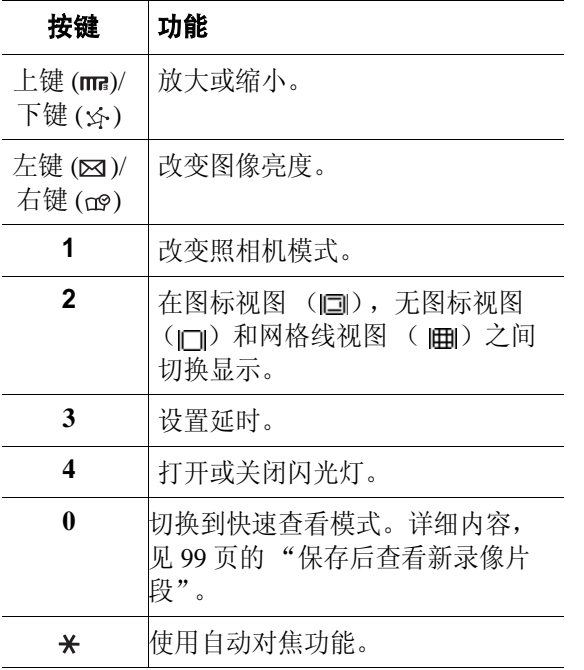

按下**选项**软键, 显示当前录相机设置。如欲修改 设置,见 99 页。

- 4. 按下 键或照相机 / 语音记录键开始录制。 如欲暂停录制,按下 面 键,然后再次按下 面 键,可继续录制。
- 5. 录制完成时,按下 [面] 键或照相机 / 语音记录键。 否则,当最长录制时间到了时,手机自动停止录 制。
- 6. 按下**储存**软键。

如欲丢弃录像片段,并返回录像模式, 按下**取消** 软键。

手机在我的相册文件夹中保存录像片段,然后回到录 像模式。

## 保存后查看新录像片段

保存录像片段后,在录像模式下按下 **0** 键,可在快速 查看模式中查看录像片段。

当想删除录像片段时,按下选项软键,选择删除,并 按下确定软键。

# 在录像模式下使用选项

在录像模式下按下选项软键时,可以选用下列选项, 供当前录制。按下上键或下键滚动选择选项,并按下 左键或右键修改设置。如欲确认选择,按下**储存**软 键。

模式: 可以从下列照相机模式中选择一项:

单次拍照:可以拍一张相片。

连续拍照:可以连续拍照。

多画面拍照:可以拍几张相片,并存入一个相框中。 将存为由所拍的几张相片组成的一幅图像。

98

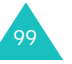

有声录像:可以录制有声录像。

<u>彩e</u>: 可以拍摄相片,以备添加到电子邮件。

- 闪光灯:可以打开或关闭闪光灯。
- **大小 / 画质**: 可以选择图像大小和画质。

大小:可以选择图像大小。

注意 **:** 根据所选的照相机模式,图像可用大小有所 不同。

画质:可以选择画质。

白平衡:可以针对当前照明情况调节录像片段的颜色 平衡。通过设置,可使录像片段看上去更具暖色或冷 色效果。如欲自动调节平衡,选择**自动**。

计时:可以设置手机自动录制录像片段的预定时间。 当按下 间 键或照相机 / 语音记录键时, 开始倒计 时。

**修改:**可以对录像片段进行特效处理。

语音记录:可以把手机设置为随录像录音。

**预览版式:** 可以从下列显示选项中选择一项:

图标: 显示屏上显示照相机设置图标。

无图标: 显示屏上不显示照相机设置图标。

导向线:显示屏上显示格栅线。

快速查看: 切换到快速查看模式。

# 我的相册 *(* 菜单 *3-2 )*

从本菜单,可以查看拍摄的相片和录制的录像。还可 使用电视屏幕查看。

# 查看相片

- 1. 按下导航键,选择**单次拍照或连续拍照**,并按下 选择软键。
- 2. 使用导航键滚动选择准备查看的相片。

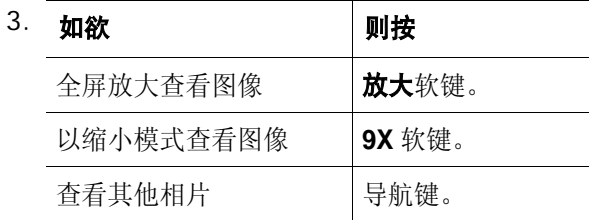

按下选项软键, 进入弹出列表, 可以选用以下选项: **发送照片邮件**: 您可以通过彩 e 将照片发送给他人。 详细信息, 见 64 页。

注意 **:** 由于照片大小的限制,有可能不能将某些照 片发送给他人。

**设置** : 您可以将照片设为待机屏幕墙纸、开关机图 像、或者电话簿条目打来电话时显示屏上显示的图 像。

**移动:**您可以将该照片移动到内存卡。

复制: 您可以将该照片复制到内存卡。

图片工作室:您可以进入相片工作室 (菜单 **3-4**)。 详细信息,见106页。

**重命名:** 您可以为照片重新命名。

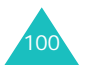

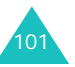

注意 **:** 更改文件名称时,不要使用以下特殊符号, 如:'**/**', '**"**', '**:**', ' ', '**?**', '**<**', '**>**', '**\**'。

 $\mathfrak{U}: \mathbb{R}$ 可以锁定相片,这样,在没有您的允许下,别 人不能查看该相片。锁定的相片将在列表中以 @图 标的形式显示。

文件信息:显示有关相片的信息。

**删除:** 您可以删除当前选定的相片。

全部删除:您可以删除所有的相片。(当相片处于放 大模式时,没有此选项。)

打印: 可以使用支持 Pictbridge 的打印机打印相片。

# 查看录像片段

- 1. 按下导航键,从我的相册屏幕选择**有声录像**,并 按下选择软键。
- 2. 使用导航键滚动选择准备查看的录像片段。

3. 按下**放大**软键,播放所选录像。

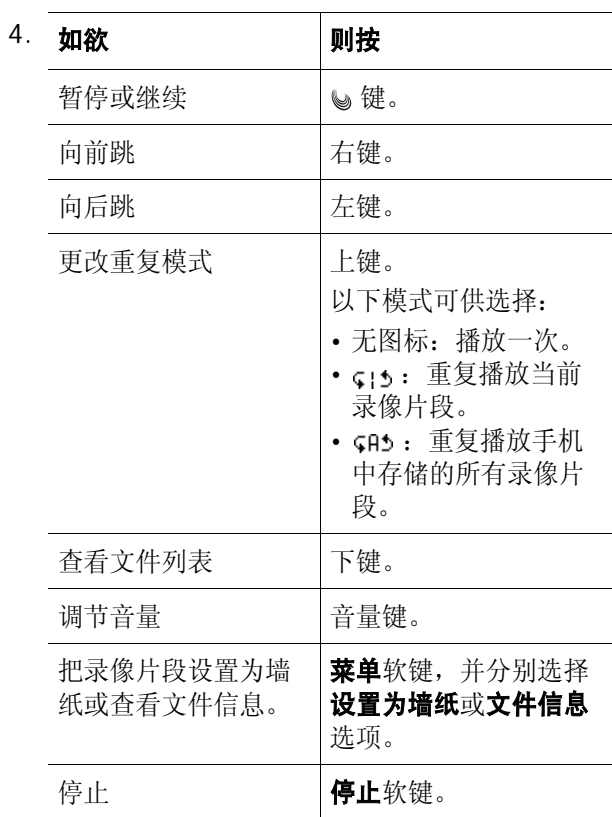

在文件列表上按下选项软键时,可以选用下列选项:

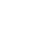

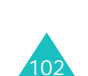

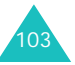

- 设置为墙纸:可以把录像片段设为待机屏幕的墙纸。
- 移动:可以将录像片段移动到内存卡中。
- **复制:** 您可以将录像剪辑复制到内存卡中。
- 重命名: 您可以为录像剪辑重新命名。
	- 注意 **:** 更改文件名称时,不要使用以下特殊符号, 如:'**/**', '**"**', '**:**', ' ', '**?**', '**<**', '**>**', '**\**'。

锁:您可以锁定录像片段,这样,在没有您的允许 下,别人不能查看该录像片段。锁定的录像片段将在 列表中以 @ 图标的形式显示。

文件信息: 显示有关录像片段的信息。

**删除:**可以删除当前选定的录像片段。

全部删除:可以删除所有录像片段。

## 在电视上查看相片和录像片段

可以使用电视机查看存储的相片和录像片段。

#### 注意 **:**

- 您可以在电视屏幕上查看任何大小的相片。
- 您首先需要在电视模式 (菜单 **4-9**)中设置电视播放 制式。见 115 页。
- 1. 在电视机开机状态下,如图所示,使用电视电缆 把手机接到电视机上。

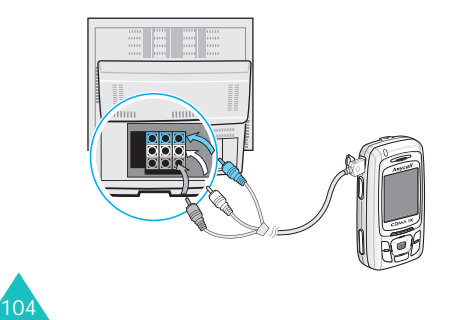

#### 注意 **:**

- 视频输入和输出端口的位置和形状可能随具体 电视机型号而异。电缆插头和电视端口的颜色 要相配。
- 不要用湿手插入插头。
- 将手机与电视连接后,手机显示屏关闭。您可 以通过电视查看手机中的所有声音和图片功能。
- 根据电视扫描方式的不同,图像显示可能不是 太理想。
- 2. 把电视机切换到外部输入模式。
- 3. 进入**我的相册**菜单,并选择文件。 电视屏幕上显示选定的文件。
- 4. 使用上键或下键滚动选择其他文件。

# 外部相册 *(* 菜单 *3-3 )*

在本菜单中,可以查看内存卡上存储的相片和录像片 段。关于杳看图像的详细内容, 见101 页的"我的 相册"。

注意 **:** 外部相册文件夹中的相片,其可选选项中没有设 置和图片工作室两项。

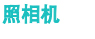

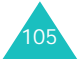

# 相片工作室 *(* 菜单 *3-4 )*

相片工作室是管理相片的良好工具。使用本功能,可 以采用特殊效果、变换并添加备注,来编辑相片。

#### 魔效 (菜单3-4-1)

可以对相片采用特殊效果。

- 1. 选择**已存照片**,并从**我的相册**文件夹选择相片, 或者选择新照片并拍照。
- 2. 按下左键或右键,选择效果。

按下比较软键,可以将修改后的相片与原件比 较。

按下**完成**软键。

- 3. 按下**存储**软键。
- 4. 输入相片名称,并按下**确定**软键。 关于如何输入字符的详细内容,见40页。

## 基本效果 *(* 菜单 *3-4-2 )*

可以改变新照片或已存照片的色调。

- 1. 选择**已存照片**,并从**我的相册**文件夹选择相片, 或者选择新照片并拍照。
- 2. 按下左键或右键,选择效果。
	- 按下比较软键,可以将修改后的相片与原件比较。
	- 按下**完成**软键。
- 3. 按下**存储**软键。

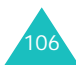

4. 输入相片名称,并按下**确定**软键。 关于如何输入字符的详细内容, 见40页。

#### 装饰 *(* 菜单 *3-4-3 )*

可以在相片中添加装饰相框、片段或相片剪贴画。

- 1. 选择**已存照片**,并从**我的相册**文件夹选择相片, 或者选择新照片并拍照。
- 2. 按下**选项**软键,可以选用下列编辑选项:
	- •相框: 可以使用左键或右键选择装饰相框。
	- •片段: 可以选择图标。按下导航键,可将图标 移到所需位置。
	- **照片粘贴板**: 可以选择添加相片剪贴画。关于 制作相片剪贴画的详细内容,见 108 页。
	- •背景:可以输入文字。输入文字后,可以修改 字号和颜色以及字体颜色亮度。按下导航键, 可将文字移到所需位置。
	- 笔: 可以在相片上添加图形。修改绘制的线条 的粗细和颜色以及颜色的亮度后,按下**确定**软 键。如欲移动笔,按下导航键,并使用数字键 绘制。

3. 添加装饰部分后,按下**存储**软键。

4. 输入相片名称,并按下**确定**软键。

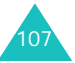

# 相片邮票 *(* 菜单 *3-4-4 )*

可以使用相片制作相片剪贴画。

- 1. 选择**已存照片**,并从**我的相册**文件夹选择相片, 或者选择新照片并拍照。
- 2. 使用左键或右键选择相片剪贴画,并按下**选择**软 键。
- 3. 按下左键或右键,改变相片剪贴画尺寸,并按下 下一步软键。
- 4. 使用导航键将相片剪贴画移到所需位置,并按下 存储软键。

该部分相片存为相片剪贴画。

## 录像 (菜单3-4-5)

可以将单个录像片段画面存为相片。

1. 使用导航键滚动选择所需录像片段,并按下**确定** 软键。

播放选定的录像片段。

2. 当显示准备选取的部分录像片段时,按下**拍摄**软 键。

显示该录像片段画面。

- 3. 按下**确定**软键。
- 4. 输入录像片段画面的名称,并按下**确定**软键。
- 组合 *(* 菜单 *3-4-6 )* 可以通过组合两张相片来制作新图像。
- 1.当**主体**字段反白显示时,按下**打开**软键。
- 2. 选择**已存照片**,并从**我的相册**文件夹选择相片, 或者选择新照片并拍照。

选择相片后,将相片插入到主体字段。

- 3. 当**背景**字段反白显示时,按下**打开**软键。
- 4. 选择**已存照片**,并从**我的相册**文件夹选择相片, 或者选择新照片并拍照。
- 5. 按下**下一步**软键。
- 6. 按下左键或右键,调节图像效果,并按下**存储**软 键。
- 7. 输入相片名称,并按下**确定**软键。
- 修改 *(* 菜单 *3-4-7 )*

可以修改相片图像属性,如清晰度、亮度、色调或模 糊化。

- 1. 选择**已存照片**,并从**我的相册**文件夹选择相片, 或者选择新照片并拍照。
- 2. 按下**选项**软键,选用下列选项:
	- 清晰度: 可以调节图像清晰度。使用本功能, 可以使图像更清晰。
	- 亮度: 可以调节图像亮度。
	- 色调: 可以改变图像色调。
	- 模糊化: 可以调节图像模糊度。

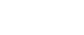

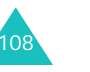

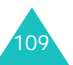

- 3. 改变属性后,按下**确定**软键。 按下比较软键,可以将修改后的相片与原件比 较。
- 4. 按下**存储**软键,保存相片。
- 5. 输入相片名称,并按下**确定**软键。

#### 翻转 ( 菜单 3-4-8 )

可以改变相片的方向。

- 1. 选择**已存照片**,并从**我的相册**文件夹选择相片, 或者选择新照片并拍照。
- 2. 按下左键或右键选择方向图标: 或 ●。
- 3. 使用上键或下键选择相片方向,按下键并按下**存** 储软键。
- 4. 输入相片名称,并按下**确定**软键。

#### 文本组合 *(* 菜单 *3-4-9 )*

您可以剪辑图片中的字符并加到其它图片中。

注意 **:** 有可能不能从非单色背景图片中抽取字符。

- 1.当**主体**栏反白显示时,按下**打开**软键。
- 2. 选择**已存照片**,并从**我的相册**文件夹中选择一张 照片: 或者选择新照片, 并拍摄一张照片。
- 3. 当**文本**栏反白显示时,按下**打开**软键。
- 4. 选择**已存照片**,并从**我的相册**文件夹中选择一张 照片: 或者选择新照片, 并拍摄一张照片。
- 5.按下**下一步**软键,并按下**存储**软键。
- 6. 输入照片名字,并按下**确定**软键。

# 照相机设置 *(* 菜单 *3-5 )*

通过本菜单,可以修改使用照相机时选项的默认设 置。

可以选用下列选项:

快门声音:可以选择按下快门、右软键或照相机 / 语 音记录键时发出的声音。

重置:可以恢复照相机的默认设置。

存储照片:可以选择保存相片和录像片段的存储器。

相册锁定:可以锁定我的相册和外部相册文件夹中存 储的相片和录像片段,这样,未经您允许,别人就无 法查看相片和录像片段后, 每 次进入相片列表时,需要输入锁定码。

自动对焦: 可以打开或关闭自动调焦功能。

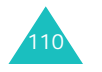

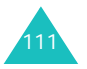

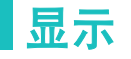

通过显示菜单,可以设定各种不同的显示和指示灯设 置

# 图片箱 *(* 菜单 *4-1 )*

通过本菜单,可改变手机在待机模式下、开机或关机 时显示的背景图像。

如欲选择图像:

1. 选择要修改的显示项目,并按下**选择**软键。

可以选用下列选项:

- •开机: 可以选择手机开机时显示的图像。
- •关机: 可以选择手机关机时显示的图像。
- •墙纸: 可以选择待机屏上显示的图像或录像片 段。
- 2. 选择所需源图像种类,并按下**选择**软键。

可以选择一种默认图像、从网上下载的图片、拍 摄的相片或录制的录像。 (所选选项不同,其可 选的种类会有所不同。)

- 3. 使用导航键,滚动选择图像。
- 4. 找到所需图像时,按下**选择**软键。

# 标文 ( 菜单 4-2 )

通过本菜单,可以设定待机模式下显示屏底部显示的 标文。

如欲修改标文:

- 1. 必要时,按住 **C** 键,删除旧标文。
- 2. 使用字母数字键输入新标文。

如欲了解有关如何输入字符的详细内容, 见 40 页。

3. 输完信息时,按下**确定**软键,保存信息。

# **背景灯** ( 菜单 4-3 )

通过本菜单,可以选择背景灯照亮时间长度。

手机滑盖打开或合上时或按下按键时,背景灯变亮。 在最后一次按键后或打开 / 合上滑盖后,在设定的时 间内背景灯照亮。切记使用背景灯时,电池电量消耗 快。

# 菜单形式 *(* 菜单 *4-4 )*

可以选择菜单显示样式。选择 **3 3** 或动态。

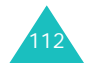

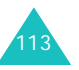

# 设置时间 (  $\#$   $\#$  4-5)

通过此菜单,可设置当前时间和日期,或者设置双时 钟墙纸的时区。

# 主时钟 *(* 菜单 *4-5-1 )*

可以设置当前时间和日期。选择了此菜单时,显示当 前设置 (如果已设置)。手机处于服务区内时,当前 时间会自动显示,不能修改时间和日期。

1. 按 24 小时制输入当前时间,并按下键。

2. 按年、月、日的格式输入当前日期。

3. 完成时,按下**存储**软键保存。

## 双时钟 *(* 菜单 *4-5-2 )*

当为墙纸图像选择双时钟时,可以选择显示两个时 区。还可以为选定的时区设置夏时制。

如欲为双时钟选择时区:

1. 按下左键或右键为上时钟选择时区,并按下键。

2. 按下左键或右键为下时钟选择时区。

#### 3. 按下**存储**软键。

每个时钟都可以采用夏时制时间。滚动选择所需时 钟,并按下夏时制开软键。显示 ※ 图标。

# 服务指示灯 *(* 菜单 *4-6 )*

手机左上角上的服务指示灯闪烁,以表明服务状态。 在此菜单中,可以启动或取消服务指示灯功能。

# 语言 /Language  $($   $\#$   $\#$  4-7)

在本菜单中,可以修改菜单显示语言。可选择中文或 **English**。

# 拨号字体 *(* 菜单 *4-8 )*

在本菜单中,可以选择输入电话号码拨号时显示的数 字字体的颜色类型:彩虹或黑色。

# 电视模式 *(* 菜单 *4-9 )*

在本菜单中,您可以选择电视的播放制式:**NTSC** 或 **PAL**。

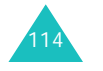

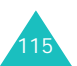

# 信息

本手机可以从网络提供商接收语音邮件、 SMS (短 信)信息和网络信息。如果系统提供商提供该项服 务,本手机还可发送文本信息。

即使本手机处于锁定模式,也可以接收发来的信息。 如欲查看信息,需要对手机解锁。

#### 注意 **:**

- 在待机模式下,按住左键,可以快速进入该菜单。
- 在此菜单中,按下**彩 e** 软键,可以迅速切换到**彩 e** 菜 单。

# 新信息 *(* 菜单 *5-1 )*

您可以创建简短的文本信息并发送到其他若干手机 中。

1. 输入信息文本。

如欲了解有关如何输入字符的详细内容, 见 40 页。

按下**模式**软键时,可选择**现成信息**,可使用 20 条 现成信息之一: 或选择**域名**, 迅速输入域名扩展 名。详细内容,分别见 121 和 163 页。

2. 完成时,按下**确定**软键。

116

- 3. 按下键,可选用下列选项:
	- 优先权:可以设置信息的优先级:正常、互动、 紧急或应急。
	- •发送回应: 可以启用或关闭发送确认功能。当 启用该项功能时,当收件人接收到您发送的信 息时,网络会通知您。

• 存储: 可以选择下列存储选项之一:

存储 & 发送:可以存储信息副本,然后把信息 发送到要求的目的地。您可以在发件箱中查看 该信息。

仅发送:可以发送信息。信息发送后不被保存。 仅保存: 可以在发件箱中保存信息以便以后发 送。

- 4. 完成时,按下**存储**软键。
- 5. 输入电话号码。

如果按下查找软键,可以在电话簿、快速拨号或 近期通话记录中杳找号码。详细内容,见80页。

6. 欲将信息发送给多个目标,按下键,然后输入其 他号码。

重复本步骤,可以添加更多目标,一次最多可以 向 10 个目标发送信息。

7. 输完电话号码后,按下**确定**软键。

# 收件箱 *(* 菜单 *5-2 )*

在卡和电话存储器中可以存储短信及相应发送人的号 码。如果信息存储器已满,屏幕会显示提示信息,并 且手机拒接另外发来的信息,直到删除一些信息,为 存储器留出一些空间,才可再接收。

## 查看文本信息

手机接收到文本信息后, 新文本信息图标 ( 又) 及 带有回电号码或姓名的提示信息会显示。按下**选择**软

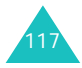

键,可以立即查看信息。或按下返回软键,稍后从收 件箱查看信息。

进入**电话**菜单或卡菜单后,显示已接收的信息列表。 列表上显示的图标表示信息状态:

- 17 : 表示未读信息。
- 2 : 表示已读信息。

#### 注意 **:**

- 信息旁边的 (同) 图标表明信息存储在卡存储器中。
- 红色图标表示信息为急件。

如欲查看文本信息,可进入收件箱,并按上键或下键 滚动选择文本信息。然后可以:

• 按下查看软键,查看所选信息。手机显示内容。

查看信息时, 按下洗项软键, 可以选用下列选项:

删除:从收件箱删除当前选定的信息。

回复: 可以向发信人发送回复信息。

转发:可以把信息转发给其他人。

呼叫 / 存储:显示发信人的号码。按下 ブ 键或呼 叫软键拨打发信人的电话号码。按下存储软键, 保 存该号码。

存储信息:可以把信息复制到卡或电话存储器中。

• 按下**选项**软键,可以选用下列选项: 删除:可以删除当前选定的信息。

多重删除:可以删除按下选择软键选定的信息。

全部删除:可以删除当前列表上的所有信息。

### 收听语音邮件

当接收到语音邮件时, 新语音邮件图标 (图) 和提 示信息即会显示。按下 、键,手机将接通语音邮件 中心。根据系统的语音提示进行操作,收听信息。

进入语音邮件菜单,也可查看语音邮件。

如欲了解语音邮件服务以及是否提供该服务的详细情 况,请联系服务提供商。

## 查看网站信息

当您选择网站提示时,打开 WAP 浏览器, 进入网站 提示信息箱,这样您可以查看网站提示信息。

使用导航键滚动到网站信息,按下左软键以查看网站 信息。

查看网站信息时, 按下**菜单**软键, 可以选用以下选 项:

**删除:**您可以删除该网站信息。

全部删除:您可以删除所有的网站信息。

# 发件箱 *(* 菜单 *5-3 )*

本手机可以将已发短信息存储在卡和电话存储器中。

进入电话菜单 (菜单 **5-3-1**)或 卡菜单 (菜单 **5-3- 2**)后,显示已发信息列表。列表上显示的图标表示 信息状态:

- 图: 表示信息发送成功。
- 19 : 表示信息未发出。
- 注意: 信息旁边的 ( a) 图标表明信息存储在卡存储器 中。

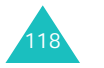

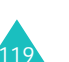

信息

查看信息列表时,按上键或下键滚动选择信息,并 且:

• 按下**查看**软键,查看所需信息。显示屏显示内容以 及收件人的号码。

查看信息时, 按下选项软键, 可以选用下列选项: 删除:从发件箱删除当前选定的信息。

**重新发送:** 可以重新发送信息。

编辑:可以编辑信息。

存储信息: 可以把信息复制到 UIM 卡或电话存储 器中。

• 按下**选项**软键,可以选用下列选项: 删除:可以删除当前选定的信息。

多重删除: 可以删除按下选择软键选定的信息。

全部删除:可以删除所有信息。

## 信息设置 (  $\vec{\ddot{x}} = 5.4$  )

在此菜单中,可以设置供使用信息功能的各种选项。

## 滚动时间 *(* 菜单 *5-4-1 )*

如果接收的信息过长、不能在一屏上显示完毕,手机 可以自动进行滚动显示。可设置手机屏幕滚动显示时 间间隔:1 秒至 5 秒可供选择。

当本选项设为**关闭**时,需要使用上键或下键手动滚动 显示信息。

# 信息提醒 *(* 菜单 *5-4-2 )*

接收到信息时,手机会按您的设定发出提示,提示您 查看信息。可以设置提示音发出间隔。

关闭:接收到信息时,手机提示您一次。

一次:接收到信息时,手机发出提示,如未查看新信 息, 2 分钟后再次提示。

<u>每隔 2 分钟</u>: 手机每隔 2 分钟提示您,直到查看信息 为止。

#### 通话中提示 *(* 菜单 *5-4-3 )*

通过本菜单,可以设置在通话过程中收到新信息时手 机是否提示。

可以选用下列选项:

关闭: 通话结束后, 手机发出提示音以提示您。

开:手机发出提示音。提示音只在您的听筒中发出, 所以通话对方听不到。

## 现成信息 *(* 菜单 *5-4-4 )*

手机提供现成信息,可以方便地调出来供编写信息。 可以根据您的爱好和需要修改默认信息,或者预置最 常用的新信息。

如欲预置信息:

1. 选择空白位置或您欲修改的信息。

2. 按下**选择**软键。

3. 输入信息,并按下**确定**软键。

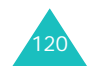

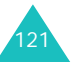

信息

# 新信息 *(* 菜单 *5-4-5 )*

可以把下列选项设为编制新信息时的默认设置:

优先权:可以设置信息的优先级:正常、互动、紧急 或应急,作为编写新信息时的默认设置。

发送回应: 可以启用或关闭发送确认功能。启用该项 功能时,当收件人接收到您发送的信息时,网络会通 知您。

# 信息背景图像 (  $\#$   $\not\!\#$  5-5 )

在本菜单中,可以选择信息屏上显示的背景图像,以 便您查看带有背景图像的信息。

# 内存信息 *(* 菜单 *5-6 )*

可以查看卡和电话存储器中存储了多少信息。

显示屏显示手机可存信息总数、以及手机当前存储的 信息数量和将来可存储的信息数量。

按下导航键,可以来回切换查看卡的信息和电话的信 息。

# 声音

可以使用本菜单自定义各种声音设置,例如铃音、按 键音、提示音和语音音量。

# 响铃 *(* 菜单 *6-1 )*

在本菜单中,可以设置独特的来电、信息、闹钟和日 程表音乐铃声。

注意 **:** 无法将内存卡中存储的 MP3 文件设为音乐铃声。

如欲选择音乐铃声:

- 1. 选择您想设置音乐铃声的项目。可以选用下列选 项:
	- **语音呼叫**: 可以选择来电铃声。
	- 信息: 可以选择接收信息的铃声。
- **闹钟 1/ 闹钟 2**:可以选择闹钟铃声。
- 日程表: 可以选择日程表闹钟铃声。
- 2. 按下键。
- 3. 使用左键或右键选择所需铃声类型。

如选择了信息,跳过此步骤。

4. 使用上键或下键,滚动选择音乐铃声。

可以选择预置音乐铃声之一、从无线网络或使用 PC Link 程序下载的音乐铃声或 MP3 音乐。(信 息只可选择预置音乐铃声)

如欲收听反白显示的音乐铃声:

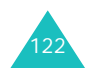

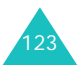

声音

如果选择的是预置音乐铃声, 按下**播放**软键; 如 果选择的是其它的音乐铃声,则按下**选项**软键, 选择播放,并按下选择软键。

- 5. 当选择所需音乐铃声时,按下**存储**软键。
- 注意:您可以按下选项软键, 选择删除, 以删除下载的 项目。

# **铃声震动类型** ( # \$ 6-2 )

在此菜单中,可以调节铃声震动音量或修改来电、信 息、闹钟和日程表的铃声震动类型。

1. 选择准备调节铃声震动音量的项目。

如果选择了**语音呼叫**,选择音量或**类型**。

- 2. 选择音量或铃声震动类型。可以选用下列选项:
	- 等级 1~5:从音量等级中选择一级。
	- •仅铃声: 手机发出在响铃菜单中选定的音乐铃 声。
	- •静: 手机既不振动也不发出铃声。
	- •一音:手机发出一声提示音。
	- **震动**: 手机震动。
	- 震动加铃声: 手机震动并同时发出铃声。
	- 震动后铃声: 手机先震动,后发出铃声。
	- 铃声后震动: 手机先发出铃声,后震动。
	- 注意 **:** 可用选项可能随所选铃声震动项目而异。
- 3.完成后,按下**确定**或**存储**软键。

# 按键音 *(* 菜单 *6-3 )*

通过本菜单,可以选择每次按键时发出的按键音类 型。如欲收听反白显示的音调, 按下**播放**软键, 然后 按下停止软键。

在待机模式下,使用音量键可以调节按键音量。

# 提示音 (  $\#$   $\#$  6-4)

通过本菜单,可以选择提示音,并打开或关闭各提示 音。

# 功能提示音 *(* 菜单 *6-4-1 )*

您的手机可以在特定的时间以声音提示您某项事情已 经发生。可选用下列选项:

主题: 可以从三个提示音中选择一个。

提示开 **/** 关:可以打开或关闭各提示音。可以选用下 列提示音:

选择 / 存储: 选择该项时, 当保存所做的选择或更改 菜单功能时,手机发出提示音。

取消 / 警告: 选择该项时, 当取消所做选择或更改 时,手机发出提示音并显示确认信息。

滑盖:选择该项时,当打开或合上手机滑盖时,手机 发出提示音。

连接: 选择该项时, 当呼叫接到系统上时, 手机发出 连接提示音。

断开: 选择该项时, 当断开呼叫时, 手机发出断开提 示音。

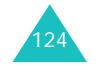

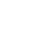

125

声音

#### 声音

电源开 / 关: 选择该项时, 当打开或关闭手机时, 手 机发出提示音。

退出静音模式:选择该项时,当退出静音模式时,手 机发出提示音。

通话时间提示:当您选择了本选项时,在通话过程 中,手机在每分钟前的 10 秒钟发出提示音,以提醒 您通话时间。

如欲打开提示音:

- 1. 使用导航键,选择提示音。
- 2. 按下**选择**软键,在准备打开的提示音前标上复选 标记。

如欲清除复选标记,按下不选择软键。

- 3. 如欲选择更多提示音,重复步骤 1 和 2。
- 4. 完成时,按下**存储**软键。

# 整点报时 *(* 菜单 *6-4-2 )*

可以把手机设置为每隔一小时整点发出提示音。

- 1. 使用左键或右键选择**开**,并按下键。
- 2. 使用数字键盘输入手机使用整点报时功能的时间 段,并按下键。
- 3. 使用左键或右键选择提示类型,并按下**存储**软键。

# 语音音量 (  $\#$   $\#$  6-5)

通过本菜单,可以调节听筒音量。

按下音量键或导航键可调节音量。图形表示音量:条 数越多,音量越大。

注意 **:** 在通话中,您可以使用音量键调节语音音量。

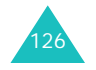

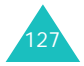

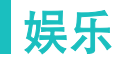

使用**娱乐**功能,可以用手机玩游戏。欣赏卡拉 OK 视 频文件和 MP3 音乐文件,并自行作曲。还可使用三 星信使功能发送和接收即时信息。从三星乐园下载各 种媒体项目。

## **3D** 游戏 *(* 菜单 *7-1 )*

通过本菜单,可以玩有趣的游戏。

如欲开始游戏:

- 1. 按下导航键,滚动选择一个游戏,并按下**选择**软 键。
- 2. 按下除 √。键以外的任意键。

手机显示下列选项:

- **开始游戏 / 新游戏**: 可以开始新游戏。
- 读取游戏 / 继续: 可以继续玩最后一次玩的游 戏。只有当玩过游戏后,才激活本选项。
- •记录:显示高分表。本选项只适用于 3D 高尔 夫。
- •选项: 可以设定设置。
- •帮助:提供关于如何玩游戏的信息。
- 3. 使用上键或下键选择**新游戏、开始游戏、读取游 戏**或继续,并按下右软键。

关于游戏的详细内容,请参照帮助选项。

## **MP3** *(* 菜单 *7-2 )*

手机具有 MP3 播放器功能, 所以您可以欣赏手机中 的 MP3 音乐。

## 复制 **MP3** 音乐文件

使用提供的 USB 数据线把手机接到计算机上从计算 机下载音乐文件,或者把 MP3 文件复制到内存卡上。 关于把手机接到计算机上或使用内存卡的详细内容, 分别见 145 和 23 页。

#### 注意 **:**

- 当把手机接到计算机上时, 无法使用 MP3 播放器。
- 如果您在播放内存卡中的音乐文件时关机或从手机中 取出内存卡, 将会导致数据手失或损坏手机。

**MP3** 播放器 *(* 菜单 *7-2-1 )*

在本菜单中,可以播放电话存储器或内存卡中的 MP3 音乐文件。

### 创建播放列表

在播放 MP3 音乐文件之前,需要把 MP3 音乐文件添 加到播放列表中。

1. 进入我的文档菜单 (菜单 **7-2-2**)。

显示手机中存储的 MP3 文件的列表。

- 2. 按下**选择**软键一次或多次,选择要使用的存储 器。
- 3. 滚动选择准备添加到播放列表中的文件,并按下 添加软键。

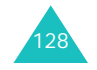

娱乐

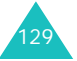

将选定的音乐文件添加到播放列表中。

- 4.按下 C 键,返回音乐文件列表。
- 5. 如欲在播放列表中添加更多文件,可重复步骤 2 和 3。
- 6. 如欲播放音乐文件,按下**播放**软键。
- 注意 **:** 创建播放列表后,在待机模式下按上键可快速进 入播放列表。

# 播放 **MP3** 音乐文件

如欲从 MP3 播放器屏幕播放 MP3 音乐文件, 按下 ↓ 键。播放文件时可以使用下列按键:

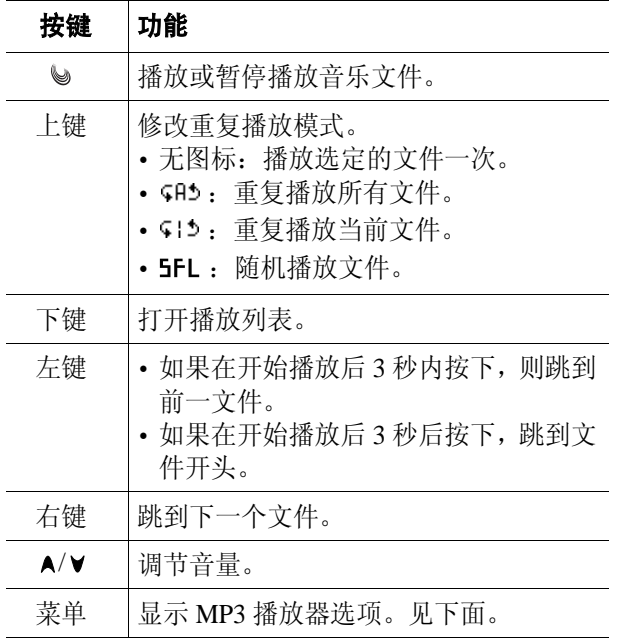

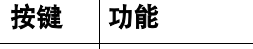

A-B 重复所选部分。按下该键时,开始查找 起点。如欲查找终点,按下 A → B 键。

# 使用 **MP3** 播放器选项

在 MP3 播放器屏幕上,按下菜单软键时,可以选用 MP3 播放器选项。可以选用下列选项:

#### 转到文档列表:转到文件列表。

定时器: 可以设置 MP3 播放器开启的时段。在设定 时间后,播放器关闭,并停止播放音乐文件。

设置到铃声:可以把音乐文件选为来电、闹钟或日程 表闹钟音乐铃声。

视觉效果: 可以改变 MP3 播放器屏幕上的均衡器图 像。

文档信息: 显示关于音乐文件的信息。

#### **我的文档***(菜单* 7-2-2*)*

在本菜单中,可以查看电话存储器和内存卡上存储的 MP3 文件。

当进入本菜单时,显示 MP3 文件和文件夹列表。

当按下选项软键时,可以选用下列选项:

注意 **:** 依据所选的文件或文件夹的不同,可选选项有所 不同。

打开文档: 打开选定的 MP3 文件夹, 以播放选定文 件夹中的 MP3 文件或选定的 MP3 文件。

添加到播放列表:可以把选定文件夹中的 MP3 文件 或选定的 MP3 文件添加到播放列表。

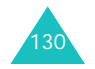

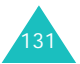

移动: 您可以将 MP3 文件从话机内存移动到内存卡, 反之亦然。

复制:您可以将 MP3 文件从话机内存复制到内存卡, 反之亦然。

创建文件夹: 可以创建新的文件夹。

重命名: 可以改变选定 MP3 文件或文件夹的名称。

注意 **:** 当您改变文件名称时,不要使用以下特殊符 号:'**/**', '**"**', '**:**', ' ', ' **?**', '**<**', '**>**', ' **\**'。

分类:可以改变排列顺序。

文件信息: 显示关于选定的 MP3 文件的信息。

设置到铃声: 可以把 MP3 文件选为来电、闹钟或日 程表闹钟音乐铃声。

删除:可以删除选定的 MP3 文件或文件夹。

全部删除:可以删除所有 MP3 文件。

#### **MP3 设置** ( 菜单 7-2-3)

在本菜单中,可以改变 MP3 播放器的默认设置。 可以选用下列选项:

**背景灯:**可以选择播放 MP3 文件时背景灯照亮的时 间。

默认: 在默认的时间后, 背景灯关闭。

一直开启:背景灯不关闭。

132

按键锁:可以锁定键盘。所以如果无意中按下音量 键,音量没有变化。

# 乐曲编辑器 *(* 菜单 *7-3 )*

乐曲编辑器是一个非常好的工具,通过乐曲编辑器, 可以使用多种多样的音乐构件自行编制乐曲。可以把 自编乐曲之一设为来电铃声。

## 编辑乐曲 *(* 菜单 *7-3-1 )*

当进入编辑乐曲菜单时,显示五线谱屏幕,并在第一 个音符位置处有选择点。

## 编制乐曲

可以编制多达 10 页的乐曲,并且可在一页上插入 12 个音符或休止符。

- 1. 按上键或下键,向上或向下移动选择点。
- 2. 当正确放置选择点时,按下**输入**软键。
- 3. 滚动选择音符或休止符,并按下**选择**软键,或按 下相应数字键插入。

音符或休止符被插入到五线谱上,并且选择点在 同一行上向右移动。

4. 重复步骤 1 至 3,添加更多音符和休止符。

注意 **:** 还可使用乐曲编辑器选项添加背景乐曲、改 变节拍或调节音量。见下页。

- 5. 编制完乐曲时,按下**选项**软键,打开选项列表。
- 6. 选择**存储**,并按下**选择**软键。
- 7. 必要时,使用 **C** 键清除默认名称,并输入乐曲名 称。

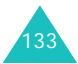

8. 按下**确定**软键。

保存乐曲。

## 使用乐曲编辑器选项

编制乐曲时, 按下**选项**软键, 可以选用下列选项:

新建:打开新乐曲编辑器屏。

打开:打开自编乐曲列表。

播放:播放当前乐曲。

存储: 存储乐曲。

另存为: 可以把乐曲存为不同的名称。

乐器:可以改变演奏乐曲的乐器。

背景:可以选用背景乐曲。可以从多种音乐流派 (包括舞曲、爵士、拉丁、流行乐或瑞格舞)中选择 一项。如果不想选用背景乐曲,则选择**无**,并按下**选** 择软键。

添加音符:可以添加不同的和弦音符。

节拍: 可以改变乐曲节拍。

音量:可以分别调节主乐曲和背景乐曲的音量。

#### 编辑乐曲

编制乐曲时,或打开已存乐曲后,可以编辑乐曲。

1. 如欲改变输入的音符或休止符,按下左键或右键 移动选择点。

所选一项的颜色变为黄色,表明该项处于编辑模 式。

2. 如同插入时一样改变音符或休止符的位置或类型。

按下 ¥ 键或 ± 键, 把音符移到下一个低半音或高 半音位置。

在编辑模式下, 按下选项软键, 可以选用下列选 项。

- •范围: 按下左键或右键,可以选择一个以上音符 或休止符。选定的项目以黄色显示。
- •复制: 复制选定的音符和 / 或休止符。
- •剪切: 剪切选定的音符和 / 或休止符。
- •粘贴: 可以粘贴选定的音符和 / 或休止符。
- 变更: 可以更改当前选定的音符或休止符的类 型。
- 删除: 删除选定的音符和 / 或休止符。
- •播放: 播放当前乐曲。
- 3. 编辑后,按下右键,直到选择点移到输入位置。
- 4. 按下**选项**软键,并选择**存储**,存储对乐曲所做的修 改, 或选择另存为, 把乐曲存为不同的名称, 并按 下选择软键。
- 5. 必要时,使用 **C** 键清除默认名称,并输入乐曲名 称。

6. 按下**确定**软键。

我的乐曲 *(* 菜单 *7-3-2 )*

在本菜单中,可以查看编制的乐曲。

滚动选择乐曲, 并按下**播放**软键。如欲停止播放, 按 下停止软键。

按下选项软键,可以选用下列选项:

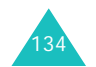

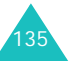

设置到铃声:可以把乐曲设为来电、闹钟或日程表闹 钟音乐铃声。

**重命名:**可以改变选定的乐曲的名称。

删除:可以删除选定的乐曲。

全部删除:可以删除所有乐曲。

查看详细内容: 显示关于选定的乐曲的细节, 如播放 持续时间、文件大小和文件格式。

# 卡拉 OK (菜单7-4)

在本菜单中,可以查看和播放从服务提供商预设的 Web 服务器下载的卡拉 OK 文件。

如欲播放歌曲:

1. 按下上下键滚动选择准备播放的歌曲。

2. 按下**播放**软键,播放文件。

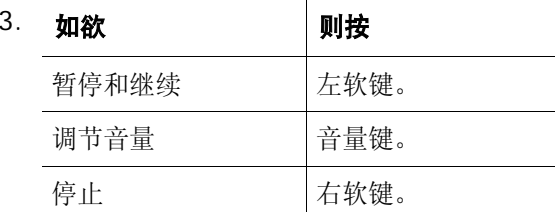

4. 如欲返回待机模式,按下 √ 键。

在卡拉 OK 文件列表上, 按下选项软键, 可以选用下 列选项:

**删除:** 可以删除当前选定的卡拉 OK 文件。

全部删除:可以删除所有卡拉 OK 文件。

# 三星乐园 *(* 菜单 *7-5 )*

可以通过无线网络访问三星乐园并下载各种媒体内 容,如音乐铃声和图像。

三星乐园是为三星手机用户提供丰富多彩的下载服务 的预设网站。您可以下载:

- 从 WAP 下载彩色图像。
- 从 WAP 下载 64 和弦音乐铃声。
- 客户服务。
- 有关三星电子产品的信息及电子目录。

# 三星信使 (  $\#$   $\#$  7-6 )

凭借本功能,通过发送和接收即时信息,可以与朋 友、家人或同事交谈。具有三星信使功能的三星手机 之间可以使用该功能。

#### 注意 **:**

- 当连接的网络不稳定时,无法使用此功能。
- 不同城市地区之间是否能够建立连接,视各地网络情 况和服务提供商而定。
- 当接收和发送数据包时,网络提供商将计费。

## 三星信使 *(* 菜单 *7-6-1 )*

在本菜单中,可以开始与一个人或一群人交谈。 开始交谈之前,需要创建信使联系好友列表。

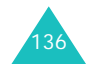

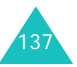

# 创建好友列表

手动或通过从电话簿中检索条目来输入姓名和号码, 从而可以在好友列表中添加联系人。还可给联系人分 组。

如欲在好友列表中添加联系人:

- 1. 在三星信使屏幕上,选择**无组群**,并按下**选择**软 键。
- 2. 按下**添加**软键。
- 3. 当显示确认信息时,按下**是**或**否**软键。
- 4. 如果按下**是**软键,使用上键或下键滚动选择所需 条目,并按下洗择软键。

如果按下**否**软键,跳过本步。

- 5. 如欲输入新名,按下**编辑**软键。 如果从电话簿中检索条目,并准备用于当前名称 和号码, 跳到第8步。
- 6. 输入新名,并按下**确定**软键。
- 7. 输入号码。

138

8. 按下**保存**软键。

如欲在好友列表中添加组群:

- 1.在三星信使屏幕上,反白显示**无组群**时,按下**添** 加软键。
- 2. 输入组名,并按下**确定**软键。

关于如何输入字符的详细内容,见40页。

- 3. 当创建的小组反白显示时,按下**选择**软键。
- 4. 如欲向所需组中添加条目,从第 138 页第 2 步起继 续操作。

在三星信使屏幕上,从创建的组中选择一组,并按下 **菜单**软键, 选用下列选项:

- 添加:可以添加新信使组。
- 编辑: 可以改变信使组的名称。
- **删除:**可以删除选定的信使组。

**删除所有:**可以删除创建的所有信使组。不会删除默 认组。

#### 开始交谈

创建好友列表后,可以向准备与之交谈的联系人发出 邀请,从而开始交谈。接受另一人的邀请也可开始交 谈。

如欲发出邀请开始交谈:

- 1. 在三星信使屏幕上,选择小组,并按下**选择**软 键。
- 2. 按下**邀请**软键。
- 3. 选择条目,并按下**选择**软键。如欲选择更多条 目,重复本步骤。

如欲清除标记,按下**不选择**软键。

- 4. 完成时,按下**邀请**软键。
- 5. 如欲发送信息,按下**发送**软键 (⊌)。 当他人接收信息时,可通过即时信息与该人交 谈。

139

如欲接受邀请开始交谈: 当他人发出邀请时,显示提示信息。按下参加软键。 现在,可以通过信息与他人交谈。

#### 管理好友列表

在信使屏幕上,滚动选择组群,并选择条目。

反白选中条目时, 按下**菜单**软键, 可以选用下列选项:

查看:显示关于条目的信息。

编辑:可以编辑条目。

添加:可以添加新条目。

删除:可以删除选定的条目。

移动:可以把成员移到其他组群中。

**拒绝:**可以把条目移到拒绝的组,从而可以拒接该人 发来的信息。

如欲接收该人发来的信息,进入拒绝组中的条目。按 下修复软键。可将该条目存储在其中一个信使组中。

**删除所有:**可以删除条目所属组群所有组员。

# 发件记录 *(* 菜单 *7-6-2 )*

在本菜单中,可以查看交谈记录。

滚动选择记录,并按下选择软键,查看记录。如欲删 除记录,按下删除软键。如欲返回记录列表,按下完 成软键。

查看记录时, 按下**菜单**软键, 可以选用下列选项:

删除:可以删除选定的记录。

140

**删除所有:**可以删除所有记录。

# 设置 *(* 菜单 *7-6-3)*

在本菜单中,可以修改设置选项,以便使用信使功 能。可以选用下列选项:

现成信息: 当编制即时信息时, 可以添加新现成信 息,用于与他人交谈。

如欲添加新信息:

1. 按下**添加**软键。

2. 输入所需信息,并按下**保存**软键。 添加信息后, 按下菜单软键, 可以选用下列选项: 添加:可以添加新信息。 编辑:可以编辑信息。 删除:可以删除选定的信息。 删除所有:可以删除所有信息。 字体大小:可以选择信使屏幕上显示的信息字号:小 字体或大字体。

我的昵称:可以输入信使屏幕上显示的昵称。

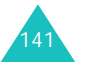
# 工具

工具菜单提供各种方便的功能,如日历、计算器、计 划清单、倒计时和记事本。

注意: 当不在服务区时, 无法使用工具菜单中的一些功 能。

### 日历 ( <sub>菜单 8-1</sub> )

通过本菜单,可以采用日历格式查看当前月份以及过 去或将来的月份。在事件开始之前,日历功能会发出 提示。

注意 **:** 在待机模式中,按下右键,可以快速进入此菜单。 进入本菜单时,自动选择今天的日期,并且在最下一 行上显示阴历日期。

### 在日历上选择日期

- 按下左键或右键,可以移动到前一天或后一天。
- 按上键或下键,可以一周一周地上翻和下翻日历。
- 使用手机左侧音量键,可显示上一个或下一个月。 在日历上, 按下选项软键, 可以选用下列选项:
- 查看:显示该日期上存储的备忘录。
- 添加新的: 可在选定的日期上添加新事件。
- **删除事件:**可以删除选定时间段的事件。
- 全部删除:可以删除所有安排的事件。
- 选择日期:可以设定准备进入的日期。
- 查看节日: 可以设置国家或个人周年纪念和节日的列 表。

# 安排事件

在一天中最多可以安排 9 个事件,总共可以安排 20 个事件。

- 1. 从日历中选择一天,参照 142 页上的 "在日历上 选择日期",并按下确定软键。
- 2. 输入事件内容,并按下**确定**软键。
	- 关于如何输入字符的详细内容, 见40页。
- 3. 输入时间和日期

注意 **:** 需输入 24 小时制时间。

- 4. 选择闹钟提示您的时间。如果选择**无闹钟**,手机 将不会闹响。
- 5. 按下**存储**软键,存储事件。

### 查看日程表

进入日历菜单时,日历上安排了事件的日期上标有 图标。

选择已经安排有计划的其中一天,并按下确定软键。 显示当天的计划清单。选择计划条目并按下**选择**软 键。欲选择当天的其它计划,按下左右键。

按下选项软键,可以选用下列选项:

- 添加新的:添加新事件。
- 编辑: 编辑选定的事件。
- 删除:删除选定的事件。
- 全部删除:删除当天的所有事件。

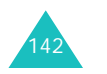

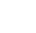

143

工具

# 闹钟设置 *(* 菜单 *8-2 )*

通过本菜单,可以设置闹钟响铃的具体时间。 如欲设置闹钟:

- 1. 滚动选择闹钟,并按下**选择**软键。
- 2. 按下左键或右键,从下列闹钟选项中选择一项, 并按下键。
	- •一次: 闹钟响一次后关闭。
	- •每天:每天同一时间响铃。
	- •周一~五: 在工作日中在设定时间响铃。
- 3. 输入闹钟响铃时间并按下键。
- 4. 按下左键或右键,从闹钟间隔时间选项中选择一 项。
- 5. 按下键移到乐曲字段,并按下**编辑**软键。
- 6. 按左键或右键选择乐曲类型。
- 7. 按上下键选择旋律。

欲收听反白显示的旋律:

如果选择的是预置铃音, 按下**播放**软键: 如果选 择的是预置铃音之外的选项,则按下**选项**软键, 洗择**播放**并按下**洗择**软键。

8. 按下**存储**软键,保存闹钟设置。

如欲在闹钟响铃时关闭闹钟,只要按下任意键或打开 和合上滑盖即可。

如欲取消闹钟设置:

- 1. 在闹钟列表上,选择准备取消的闹钟设置,并按 下选择软键。
- 2. 从设置字段选择**关闭**,然后按下**存储**软键。

# 用户存储器 *(* 菜单 *8-3 )*

- 在本菜单中,可以管理电话存储器和内存卡。
- 注意 **:** 正在访问或转移资料时,不要拔出 USB 数据线 或从手机中取下电池,否则会导致资料丢失。
- 连接电脑 (  $\#$   $\not\!\#$  8-3-1 )

通过本菜单,可以把手机接到计算机上,并访问存储 器中的文件目录。

如欲把手机接到计算机上:

- 1. 把 USB 数据线接到手机底部的插口和计算机的 USB 端口上。
- 2. 进入**连接电脑**菜单。
- 3. 输入锁定码,并按下**确定**软键。

出厂时将锁定码预设为 "00000000"。如欲更改 锁定码, 见 158 页。

手机切换到外部存储模式。

4. 如欲进入电话存储器,打开桌面上的**我的电脑**, 并选择相应磁盘。

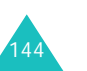

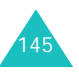

- 5. 把文件从手机复制到计算机上后 (反之亦然), 完成安全删除硬件操作后, 按下**断开**软键, 退出 外部存储模式。
	- 注意 **:** 当手机用作可移动盘时,将切断所有呼叫和 信息。
- 6. 当显示确认信息时,按下**是**软键。

手机返回待机模式。

### 电话内存 ( **菜单 8-3-2** )

可把手机用作 Windows 计算机的可移动存储磁盘。

#### 文档管理器 *(* 菜单 *8-3-2-1 )*

可以进入电话内存中的各文件夹,并管理媒体文件。 滚动选择文件夹, 按下**选择**软键, 可以杳看文件夹中 的文件。

在文档管理器屏, 按下**选项**软键, 可以进入以下各 项:

文件夹信息:显示选定文件夹信息,如文件夹名称、 目录数量、文件数量和文件夹容量。

格式化: 在文档管理器菜单中, 您可以对所有文件夹 进行格式化。

选定文件夹后, 按下**选项**软键, 也可以进入各文件选 项。关于文件选项的详细信息,可查看相关菜单。

创建文件夹:可以创建新的文件夹。在主文件夹下没 有此选项。

全部删除:可以删除所有文件。在主文件夹下没有此 选项。

### 注意:

- 不能对 **Others** 进行编辑或格式化。
- 不支持格式的项目可能运行不正确。

### 内存信息 *(* 菜单 *8-3-2-2)*

显示手机内存状态。按下左右键,可以来回查看存储 信息。

### **内存卡** ( 菜单 8-3-3 )

如果把内存卡插入手机中,就可以在本菜单中管理内 存卡上存储的媒体文件。 详细信息,见 146 页的 "电话内存"。

### 词典 *(* 菜单 *8-4 )*

手机配有英中或中英词典。

注意:因手机容量有限,所以一些单词可能没有。

如欲从词典查单词:

1. 输入待查中文或英文词。

关于如何输入字符的详细内容, 见 40 页。

2. 按下确定 **/** 选择软键。

显示屏显示输入的词的发音以及相应的英文或中 文词。

3. 如欲查另一个词,按下**确定**软键,从步骤 1 开始重 复。

146

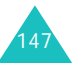

# 计算器 *(* 菜单 *8-5 )*

使用本功能,可将手机用作计算器。计算器提供了基 本的计算功能:加法、减法、乘法和除法。

如欲进行计算:

1. 使用数字键输入第一个数字。

注意: 使用 \* 键, 输入小数点: 使用 # 键, 改变 数字的正负属性。

- 2. 依据显示屏上的图示,按下导航键选择算术符号: **+** (加)、 **-** (减)、 **<sup>x</sup>** (乘)、 **<sup>÷</sup>** (除)。
- 3. 输入第二个数字。
- 4. 根据需要,多次重复步骤 2 至 3。
- 5. 按下 **<sup>=</sup>** 软键,得出结果。

按下 CE 软键, 可将计算器清零。

## 当天 *(* 菜单 *8-6 )*

通过本菜单,可以查看当天的计划、倒计时项目和安 排的事件的信息。为未来日期安排的事件自动显示在 该日期的事件日程表上。

有关安排和查看事件的详细内容,见 142 页上的 "日历"。

# 计划清单 *(* 菜单 *8-7 )*

本功能方便您编制需完成的计划清单和规定每项计划 的优先等级与最后期限。

### 创建计划清单

- 1. 输入计划内容,并按下**确定**软键。
- 2. 使用数字键输入需完成计划的时间和日期。

注意 **:** 需输入 24 小时制时间。

- 3. 使用左键或右键选择高或低优先权。
- 4. 按下**存储**软键,保存计划。

### 查看计划清单

进入计划清单菜单时,显示一系列计划。计划旁边 的!图标表示计划有高优先权。 滚动计划并按下**选择**软键, 杳看所需计划。 按下洗项软键,可选用下列选项: 添加新的:添加新计划。 编辑: 编辑所选计划。 删除: 删除所选计划。 全部删除:删除所有计划。

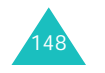

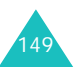

#### 工具

## 语音工具 (  $\#$   $\#$  8-8 )

在此菜单中,可以配置语音呼叫设置,并录制语音记 录。

### 语音呼叫 *(* 菜单 *8-8-1 )*

语音呼叫功能可使您只要说出姓名,即可拨打存储在 电话簿中对应的电话。

注意 **:** 手机只能识别中文姓名。

手机中设有独立的语音识别系统。此系统可识别任何 人的语音,所以,无需您提前培训或录制语音标签。 关于语音呼叫的详细内容, 见 33 页。

### 设置语音识别功能

选择设置菜单,可以设置语音呼叫功能的各项使用设 置。

可以选用下列设置:

模式设置: 可以设置语音呼叫的启动方式。可以选用 下列选项:

自动:打开滑盖后,手机自动切换到语音呼叫模式。

手动: 需要按住 \* 键, 讲行语音呼叫。

选择性别: 可以选择性别, 以便提高手机的语音识别 能力。

显示结果: 可以设置手机查找与语音命令最匹配的项 目后显示出来的条目数。

耳机话筒设置:可以把手机设置为按住耳机上的按钮 时启动语音呼叫模式。

注意 **:** 在嘈杂的环境下使用耳机时,语音呼叫功能无法 正常工作。

信息音量: 可以调节语音提示的音量, 语音提示指导 您完成语音呼叫过程。

存储器: 可以为语音呼叫模式选择默认存储器。当启 动该模式时,手机只识别选定存储器中的条目。

本地语言:可以把手机设置为识别普通话或广东话。

#### 编辑语音呼叫条目

只要在电话簿中存储了中文姓名及号码,它们将自动 作为语音呼叫的条目。

可以取消或设置各姓名的语音呼叫设置。

- 1. 从语音呼叫屏幕,滚动到**编辑姓名**,并按下**选择** 软键。
- 2. 当显示默认存储器的可选条目时,按上键或下 键,滚动选择所需姓名。
	- 注意: 按下 # 键, 可以修改目录格式。每次按下该 键时,目录将显示已注册为语音呼叫条目的 姓名、未注册姓名,然后是所有可选条目。

3. 按下 \* 键,选择或取消姓名。

可对选定的姓名进行语音呼叫。

- 4. 对其他条目,重复步骤 2 和 3。
- 5.结束时,按下 C 键或 √c 键退出本菜单。

150

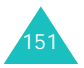

### 语音记录 *(* 菜单 *8-8-2 )*

通过本菜单,可以录制和播放语音记录。

#### 录制语音记录

当没有已录制的语音记录时, 开始录制前选择语音记 录菜单。

1. 对话筒讲话,录制语音记录。

录制时, 计时图标显示已过去的时间。

按下**暂停**软键,可以暂停录制,然后按下**继续**软 键,可以继续录制。

- 2. 按下**停止**软键,结束录制。屏幕上显示下列选 项:
	- 存储: 可以存储语音记录。
	- •重新录制: 可以丢弃当前语音记录, 并录制另 一个语音记录。
	- 回放: 可以查看语音记录。屏幕上显示语音记 录的长度。
- 3. 当您满意时,选择**存储**选项,并按下**选择**软键。
- 4. 输入语音记录标题,并按下**确定**软键。 如欲了解有关输入文本的详细内容,见 40 页。

### 播放语音记录

只要录制了语音记录,当进入语音记录菜单时就显示 语音记录的信息。按下左键或右键滚动到准备查看的 语音记录上,并按下**播放**软键。手机播放语音记录。

按下暂停软键,可以暂停播放,然后按下继续软键, 可以继续播放。如欲停止,按下停止软键。

在语音记录屏幕上, 按下选项软键, 可以选用下列选 项:

新记录: 可以录制新语音记录。

**播放:**播放选定的语音记录。

- **删除:**可以删除选定的语音记录。
- 全部删除:可以删除所有语音记录。

**发送:** 可以通过彩 e 将所选的语音记录发送给他人。 详细内容, 见 64 页。

**重命名:** 可以重新为语音记录命名。

### 世界时间 (  $\#$   $\not\!\#$  8-9 )

可以使用本菜单查出世界其他地区的当前时间并采用 夏时制。

按下导航键,滚动选择需要查看的时区。

如欲采用夏时制:

- 1. 选择准备采用夏时制的时区后,按下**夏时制**软 键。
- 2. 显示确认信息时,选择**是**软键。时间左侧显示夏 时制图标 (※)。

工具

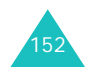

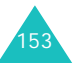

# 倒计时 (  $\#$   $\not\!\#$  8-0 )

本菜单帮助您了解完成计划所需时间或截止到出现具 体事件时还有多少天、小时和分钟。

### 创建倒计时定时项目

- 1. 输入倒计时项目的名称,并按下**确定**软键。 如欲了解有关如何输入字符的详细内容, 见 40 页。
- 2. 输入倒计时起始时间和日期。

注意 **:** 可以输入 1981 至 2099 年之间的年份。

3. 按下**存储**软键,保存输入的项目。

### 查看倒计时定时项目

讲入倒计时菜单时,显示倒计时项目列表。 滚动定时项目并按下洗择软键, 杳看所需项目。显示 屏显示指定的日期和时间,以及剩余或已过去多少 天、小时和分钟。

按下洗项软键,可以选用下列选项:

添加新的: 创建新定时项目。

编辑: 编辑选定的定时项目。

**删除:** 删除选定的定时项目。

全部删除:删除全部定时项目。

记事本 *(* 菜单 *8- )*

此功能可帮助您记录下您需要记住的重要事情。

# 编写新记事内容

- 1. 输入需要记住的内容。 如欲了解有关如何输入字符的详细内容, 见 40 页。
- 2. 按下**确定**软键,存储记事内容。

### 查看记事内容

进入记事本菜单时,显示记事本目录。 如欲查看详细内容,在目录中滚动选择准备查看的记 事内容, 并按下**选择**软键。 按下洗项软键,可以选用下列选项: 添加新的:添加新记事内容。 编辑: 编辑选定的记事内容。 删除:可以删除选定的记事内容。

全部删除:可以删除所有记事内容。

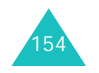

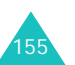

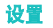

# 设置

您可以按照您的爱好来设置手机的许多不同功能。

# 自动重拨 *(* 菜单 *9-1 )*

当本菜单设置为**开**时,如果未连接成功,手机自动重 拨号码。根据所处位置不同,手机自动重拨的次数可 能有所不同。

### 应答模式 *(* 菜单 *9-2 )*

通过本菜单,可选择来电应答模式。

可以选用下列选项:

发送键:只有当按下 、键时,才可接听电话。

滑盖接听: 打开手机滑盖, 即可接听电话。如果滑盖 已经打开,则按 、键接听电话。

# 漫游选项 *(* 菜单 *9-3 )*

只有在至少两家蜂窝服务提供商签署了有效的漫游协 议的区域中,漫游功能才有效。通过漫游,可以在其 中一个网络上注册手机,而在所属网络不提供服务 时,使用其他网络的设施。通过该系统优先功能,可 设定手机,使手机在所属服务区之内或之外都可以在 最佳状态下使用。

您应常常注意手机显示屏的图标,这样可以让您了解 您是否处于服务提供区之外,手机是否连接了其他的 网络: 漫游图标为  $($  Rull $)$ 。

有下列选项,可控制手机的漫游功能:

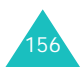

无漫游:采用该设置时,手机不能漫游。如果归属系 统不可用, 您的通话将无法与网络连接, 并且手机显 示不在服务区指示图标 ( )。

**自动:** 手机依据服务提供商提供的首选漫游清单, 自 动搜索其他服务。

# 保密 *(* 菜单 *9-4 )*

本手机提供了众多安全选项,包括用户可设定的锁定 代码和紧急号码功能。

如欲进入保密菜单,必须输入 4 到 8 位数字的锁定代 码,手机出厂时,锁定代码预设为 "00000000"。

### 锁定模式 *(* 菜单 *9-4-1 )*

在锁定模式中,除拨打紧急电话外,无法拨打其它电 话或进入菜单。手机处于锁定状态时,仍可接收来电 和信息。

可以选用下列选项:

关闭:手机未锁定。

开: 手机自动锁定, 所以使用手机时需要输入锁定 码。

如欲在锁定模式下拨打紧急电话,可输入设定的号 码,然后按下 、键。手机识别标准紧急号码,如 119、 110 和 120,或者**紧急号码**菜单(**菜单 9-4-3**) 中设定的三个号码:见 158 页。

如欲给手机解锁,按下软键、音量键、导航键、 键、▼ 键和照相机 / 语音记录键之一, 输入 4 到 8 位数字锁定代码,并按下确定软键。手机即刻解锁。

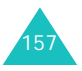

#### 设置

### 锁定代码 *(* 菜单 *9-4-2 )*

通过本功能,可把当前锁定代码更改为新代码。手机 出厂时,锁定代码预设为 "00000000"。

#### 如欲更改锁定代码:

- 1. 输入新锁定代码,并按下**确定**软键。
- 2. 再次输入代码,并按下**确定**软键。

#### 注意 **:**

- 出于安全原因,手机不允许您查看锁定代码。所以, 如果更改了锁定代码,务必写下或记住锁定代码。
- 锁定代码必须由四到八位数字组成。

### 紧急号码 *(* 菜单 *9-4-3 )*

手机提供了存储三个紧急号码的选项。即便锁定手机 或限制向外拨打电话,也可随时手动拨打所有紧急号 码。

#### 重要通知!

由于从手机完成呼叫所用的传输方法、网络参数和用 户设置不同,所以并非在任何时候在所有无线网络上 都可进行紧急呼叫。无法始终保证实现连接。

不要依赖该手机作为拨打 119 或进行其他重要或紧急 通信的主要方法。

记住手机要一直开着,并在拨打电话前检查信号强度 是否足够强。

#### 如欲存储紧急号码:

1. 按上键或下键,选择存储位置,并按下**选择**软 键。

- 2. 按下 **C** 键,清除已经存在的号码。
- 3. 输入号码,并按下**存储**软键,保存该号码。
- 注意 **:** 即使在紧急号码列表中更改了 119、 110 和 120, 这些号码仍旧作为紧急号码。

在锁定模式下拨打紧急电话时,只需输入一个设定的 紧急号码,并按下 、键。

### 话音保密 *(* 菜单 *9-4-4 )*

"话音保密"对语音信道加密,使他人无法窃听通 话。该功能只可在数字网络中使用。

可以选用下列选项:

标准: 手机使用标准线路进行通话。

增强:手机将在安全性极高的加密线路上拨打和接听 电话。

注意 **:** 在许多区域中可能没有提供本功能。如欲了解详 细情况,请与服务提供商联系。

#### 限制 *(* 菜单 *9-4-5 )*

本功能可限制您手机的使用。

可以选用下列选项:

打出: 限制您的手机拨出电话, 固定紧急电话 (如 119、 110 和 120)或**紧急号码** (**菜单 9-4-3**)中设定 的三个号码除外。

打入:限制来电。

电话簿:限制访问电话簿,也不能保存电话号码。

显示确认信息时,选择**是**开启此功能,或者选择**否**关 闭此功能。

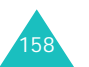

设置

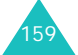

#### 设置

### **GPS** 设置 *(* 菜单 *9-4-6 )*

手机支持基于 WAP 浏览器 (定位之星)和 Brew 应 用程序的 GPS 功能。如欲了解详细内容,请联系服 务提供商。

#### **GPS**锁

在此菜单中,可以设置是否锁定 GPS 服务。

可以选用下列选项:

锁:可以锁定 GPS 服务。这样,其他人就找不到您 的位置了。

解锁: 其他人可以找到您的位置。

### 隐私警告

GPS

- 有效: GPS
- 无效: GPS

### 清除内存 *(* 菜单 *9-4-7 )*

通过本菜单,可删除卡或电话存储器中存储的电话簿 条目或信息。也可一次删除所有条目或信息,恢复组 群的预置设置。

如欲清除电话簿存储内容或信息:

1. 选择**清除电话簿或清除短信息**,并按下**选择**软 键。

2. 选择准备清除的存储器位置: 卡或电**话**,并按下 选择软键。

如欲清除两个存储器, 选择**全部**。

3. 显示确认信息时,选择**是**。

### 话机复位 *(* 菜单 *9-4-8 )*

通过本菜单,可以恢复所有用户可选选项的默认设 置,或清除电话存储器中的所有信息。

可以选用下列选项:

仅适用于功能:可以恢复所有用户可选选项的默认设 置。

全部:可以恢复手机中的所有参数和用户可选选项的 默认设置。

显示确认信息时,选择**是**。手机重新启动 (关机然 后重新开机),并返回待机模式。

选择**否**,可取消所做的选择。

卡设定 *(* 菜单 *9-4-9 )*

在此菜单中,可以使用 UIM 卡保密选项。

#### 检查 **PIN**

启用本功能后,每次打开手机时,必须输入分配给 UIM 卡的 PIN 码。因此,任何人如果没有您的 PIN 码,未经您的批准就无法使用您的手机。但没有 PIN 码时,仍可拨打紧急电话。

注意 **:** 启用或取消检查 PIN 功能之前,必须输入 PIN 码。

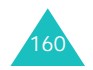

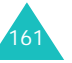

#### 更改 **PIN**

如果选用了检查 PIN 功能,通过该功能,可以把卡的 PIN 码改为新码。必须输入现有的 PIN 码,才可设定 新码。输入新 PIN 码。

### 卡锁

选用了本功能时,您的手机只可使用现有的卡。 输入锁定码后,会要求您再次输入锁定码进行确认。 如欲给卡解锁,必须输入锁定码。

# 输入方式 (  $\#$   $\#$   $9-5$  )

通过本菜单,可以选择默认文本输入法。 可从四种输入法中选择一种:拼音、笔画、英文词和 英文字。

# 数据选项 *(* 菜单 *9-6 )*

根据所在地区的服务状态,有时可能需要切换到另一 网络上。在此菜单中,可以选择要使用的网络类型。 如果采用当前设置时,无法使用网络,可改变选项后 再试。

可以选用下列选项:

自动选择: 手机可以自动选择可用数据传输模式。

仅使用 **1X**:手机只可使用 1X 模式。

仅使用 **95A**:手机只可使用 95A 模式。

# 域名预置 *(* 菜单 *9-7 )*

手机有域名扩展名,编写信息时可以使用域名扩展 名。

必要时,可以修改默认域名扩展名,并可另外再添加 几个域名扩展名。

## 内容状态 (  $\#$   $\#$   $9$   $-8$  )

在此菜单中,可以查看可供应用程序、音乐铃声、图 片等内容所用的已用存储容量或剩余存储容量。还可 查看内容的总存储容量。

总共:显示手机总存储容量,包括系统、已用和空闲 存储容量。

**程序:**显示从无线网络下载的应用程序的列表。

音乐: 显示下载的音乐文件的列表, 如铃声或乐曲。

图片: 显示下载的图片文件的列表。

从列表选择项目时,显示屏在最下一行上显示该项的 存储容量。

按下删除软键,可以删除项目。

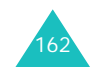

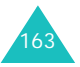

# 健康和安全信息

### 电池安全

### 有关电池的信息

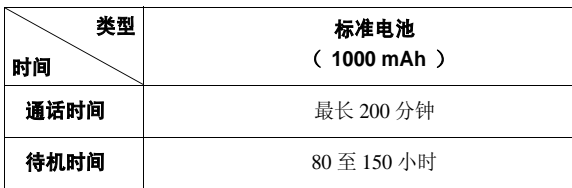

(充足电的电池)

\* 测量时间标准:在 +10dBm、语速为一半时,测量通话时间。

#### 在下列情况下待机时间减少:

- 使用手机上的附加功能时, 如编写和存储信息、玩 游戏、上网等等。
- 频繁离开服务区。
- 长期不在服务区内。
- 在网络本地服务区以外使用手机。
- 重复使用通话模式。

电池可以充放电几百次,但最终会用坏。当通话模式 和待机模式的使用时间降到约一半时,应购买新电 池。

### 电池使用注意事项

- 不要使用任何已损坏的充电器或电池。
- 不要将电池移作它用。
- 164
- 在网络基站附近使用手机, 会消耗较少电量; 通话 及待机时间受到蜂窝网信号强弱及网络运营商设定 的参数的影响很大。
- 电池充电时间要根据电池剩余电量及所用充电器和 电池类型而定。电池可反复充放电几百次,但逐渐 会用坏。当使用时间 (通话时间和待机时间)明 显短于正常时间时,应购买新电池。
- 电池长时间不使用会自行放电。
- 只可使用三星认可的电池,并且只可用三星认可的 充电器给电池充电。当充电器不使用时要与电源断 开。不要使电池在充电器上充电超过一个星期,过 分充电会缩短电池寿命。
- 极端的温度会影响电池的充电量:应在干爽温暖的 环境下。
- 不可把电池置于炎热或寒冷之处,如夏季或冬季的 汽车中,否则会降低电池的容量和使用寿命。始终 应设法在室温下保存电池。装有发热或冰冷的电池 的手机可能暂时无法工作,即使电池充足电时也是 如此。锂离子电池在 0 °C (32 °F) 以下会受到显 著影响。
- 不可使电池短路。当金属物 (硬币、曲别针或钢 笔)直接连接电池的 + 极和 - 极 (电池上的金属 带)时,例如,在口袋或提包中携带备用电池时, 会发生意外短路。两极短路会损坏电池或引起短路 的物体。
- 应依据当地法规处理废旧电池。通常回收处理。不 要将电池丢入火中。

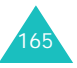

# 交通安全

手机功能强大,使用手机,能够随时随地进行通话。 但是,在享受手机便利的同时,每个使用者也必须承 担起重要的责任来。

开车时,交通安全第一。在开车过程中使用手机时, 必须保证遵循所在地区或国家的特殊规定。

### 工作环境

切记遵守各地现行的任何特殊规定,并在禁止使用手 机的场合或手机可能造成干扰或危险时,务必关闭手 机。

把手机或任何配件与其他设备相连时,请阅读用户指 南,了解详细的安全说明。不要连接不兼容产品。

如同其他移动无线发射设备一样,特告知用户:为了 顺利使用设备并保证人员安全,建议只应在正常操作 位置 (靠近耳朵,天线指向肩膀外)下使用设备。

# 电子器件

大多数新式电子设备可以屏蔽射频信号。但是,一些 电子设备可能不能屏蔽手机产生的射频信号。请与制 造商联系,协商更换替代品。

### 起搏器

起搏器制造商建议在手机和起搏器之间必须至少保持 15cm (6 英寸)的距离,以避免可能对起搏器造成 的干扰。这些建议与无线技术研究部门的研究和建议 相符。

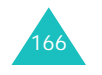

戴有起搏器的人员:

- 手机开机时, 必须保持距起搏器 15cm (6 英寸) 以 上的距离。
- 不要把手机装在胸袋中。
- 应使用与起搏器相反的一侧接听电话,以把可能造 成的干扰减小到最低限度。

如果您有理由怀疑产生了干扰,应立即关闭手机。

### 助听器

某些数字手机可能会干扰某些助听器。如果产生干 扰,可以与助听器制造商联系,协商更换替代品。

### 其他医疗设备

如果使用其他个人医疗设备,请咨询设备生产商,确 定是否充分屏蔽了外部射频。您的医生可能能够帮助 您获得信息。在保健场所中,当张贴了任何规定,要 求您关闭手机时,请关闭手机。医院或保健场所可能 正在使用易受外部射频干扰的设备。

### 交通工具

射频信号可能影响机动车辆中安装不当或未充分屏蔽 的电子系统。应就车辆与制造商或其代表协商。还应 咨询车辆附加设备的制造商。

### 张贴通知的场所

在张贴了通知,要求关闭手机的场所中,请关闭手 机。

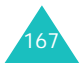

#### 健康和安全信息

#### 健康和安全信息

### 在可能引起爆炸的环境

在任何可能引起爆炸的环境下关闭手机并遵从所有规 定和指示。火星在此类环境下会引起爆炸或起火,甚 至造成人员伤亡。

请使用者在加油站 (维修站)务必关闭手机。提醒 使用者:在燃油仓库 (燃油储存和销售区域)、化工 厂或正在进行爆破作业的场合,务必遵守无线电设备 使用限制规定。

有些可能引起爆炸的环境并没有明显标志,包括船舱 内、化学物质转运或存储场所、使用液化气 (如丙 烷或丁烷)的汽车、空气中含有化学物质或微粒 (如谷物、灰尘或金属粉末)的地方以及其他要求您 关闭汽车发动机的地方。

### 紧急呼叫

与任何手机一样,本手机也使用无线电信号、无线网 络和陆上网络以及用户设置功能,但不能保证所有条 件下均能连接成功。因此,您不应单靠手机来进行重 要的通信 (例如,急救)。

切记若要拨打或接听电话,手机必须处于开机状态, 并处于具有足够信号强度的服务区内。并非所有网络 均能实现紧急呼叫,或者当某些网络服务或手机功能 正在使用时,也可能无法实现紧急呼叫。请咨询本地 网络服务提供商。

如欲拨打紧急号码:

1. 如果手机未开机,请务必开机。

2. 输入当地的紧急号码(例如,112 或其他正式紧急 号码)。各地的紧急号码有所不同。

#### 3. 按下 ┓键。

如果正在使用特定功能 (例如,呼叫限制),在您拨 打紧急电话前,也许需要首先关闭这些功能。请查阅 本文件并咨询当地的蜂窝网络服务提供商。

拨打紧急电话时,切记要尽可能准确地提供所有需要 的信息。切记,您的手机可能是事故现场唯一的通信 工具,在没有得到许可前不要挂断电话。

## 其他重要安全信息

- 只有有资格的人员才可以维修手机或在车辆中安装 手机。安装或维修不当会有危险,并且对本手机的 担保不再有效。
- 定期检查车辆中的所有无线手机设备的安装和运行 是否正常。
- 不可在与手机、手机零件或附件相同的箱子中存放 或携带易燃液体、气体或爆炸物。
- 对于配备了气囊的车辆,切记气囊膨胀时力量很 大。不可将物体 (包括安装的或便携式无线设备) 安放于气囊上方区域或气囊张开的区域。如果无线 设备安装不当并且气囊膨胀,会导致严重损伤。
- 登上飞机前关闭手机。在飞机上使用手机不但违 法,而且对飞机操作有危险。
- 如若不遵守这些说明,则将会停止或拒绝向违反的 人员提供电话服务,或者采取法律行动,或者两者 同时进行。

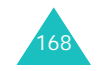

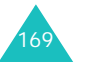

#### 健康和安全信息

### 保养与维护

本机是卓越设计和精巧制造技术的结晶,请您务必精 心维护。以下建议有助于履行您在手机保修中的义 务,并可延长您的手机使用寿命。

- 将手机及其零配件放在小孩接触不到的位置。
- 保持手机干燥。下雨、湿气或含矿物质的液体可腐 蚀电路。
- 当电池充电时,不要用潮湿的手接触手机,这样会 引起电击,伤害到人或使手机损坏。
- 禁止在多尘、肮脏的场所使用或存放手机,否则手 机部件可能受损。
- 禁止将手机存放在温度较高的场所。高温将缩短电 子设备的寿命、损坏电池、扭曲或熔化某些塑料部 件。
- 不要将手机储存在温度较低的场所。当手机温度升 高 (至正常温度)时, 手机内部将产生水汽, 导 致手机电路板损坏。
- 禁止摔、敲打或摇动手机。粗野动作可损坏内部电 路板。
- 禁止使用有害化学品、清洁剂或强洗洁剂清洁手 机。用稍蘸中性肥皂水的软布擦拭手机。
- 禁止向手机喷漆。喷涂会引起手机部件故障,妨碍 正常工作。
- 不要将手机放在加热设备 (如微波炉、烤箱或散 热器)里面或上面。手机过热可能爆炸。
- 只可使用提供的或指定的可换天线。使用未经验证 的天线或改造的附件,可能损坏手机,并违反无线 设备的管理规定。

• 如手机、电池、充电器或手机配件出现故障,请送 到最近的具备资格的服务中心进行检查。服务中心 的人员将向您提供帮助,如果需要的话,会安排维 修手机。

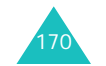

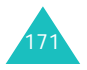

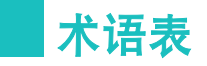

#### 通话时间

手机的实际通话时间。大多数电信公司依据用户每月 所用通话时间的分钟数计费。

#### 呼叫转移

能够把呼叫转移到另一部电话上。

#### 呼叫等待

当在通话过程中,有另一来电时,提示您。

#### 呼叫者线路识别服务 (主叫号码限制)

允许用户查看或禁止显示呼叫者的电话号码。

#### **CDMA**

(码分多址)一种扩频数字传输技术。使用 CDMA 时,每次通话都使用不同编码的数字信号。为从空中 接收正确的通话,移动电话只解密该特定的码。发射 的信号刚好高于可用频带上的噪声电平。

### 关闭

使手机暂停不用。

#### **DTMF**

(双音多频)当您按数字键输入号码时,您发送 DTMF 信号。

### 频率

一种基于时间的量度标准,即电波或光波信息信号中 每秒的波的数量。信号频率采用周期 / 每秒或赫兹  $(Hz)$ 表示。

**LCD** (液晶显示屏) 通常指手机上的显示屏。

### 锁定代码

安全代码,用于在您选择了该选项以自动锁定话机, 每次开机时,要求您输入话机密码以解开话机。

### **PIN** 码 (个人身份识别码)

防止手机被盗用的密码。 PIN 码是随 SIM 卡一起由服 务提供商提供的。它是 4 到 8 位数密码, 如需要, 可 以更改它。

### 漫游

手机在归属服务区外拨打或接听电话的能力。

#### **SMS** (短信息服务)

无需向对方说话,向另一用户发送和从另一用户接收 信息的网络服务。写入或接收的信息可以显示、接 收、编辑或发送。

### 软键

手机上标有 [..\ 和 ,...] 的两个键,软键的用途:

- 随当前所用功能而异。
- 在相应键正上方、显示屏最下一行上显示。

### 待机时间

充足电的手机或移动电话在非使用的待机模式下所能 维持的时间。

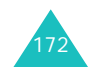

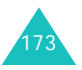

术语表

## 语音信箱

计算机化应答服务,当您无法应答来电时,可自动应 答、播放问候语 (可以用您自己的声音)并且记录 信息。

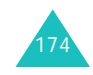

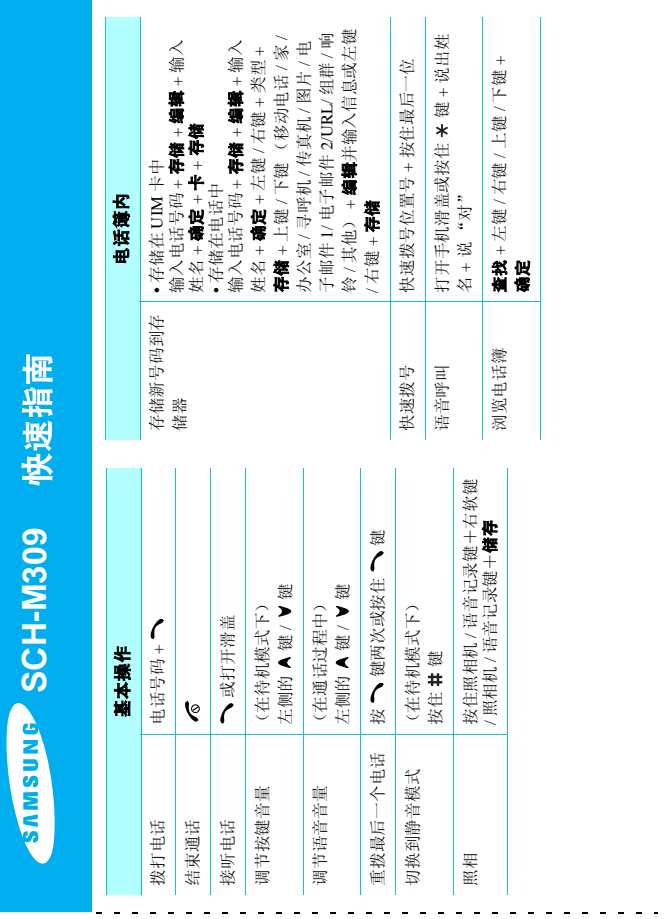

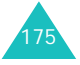

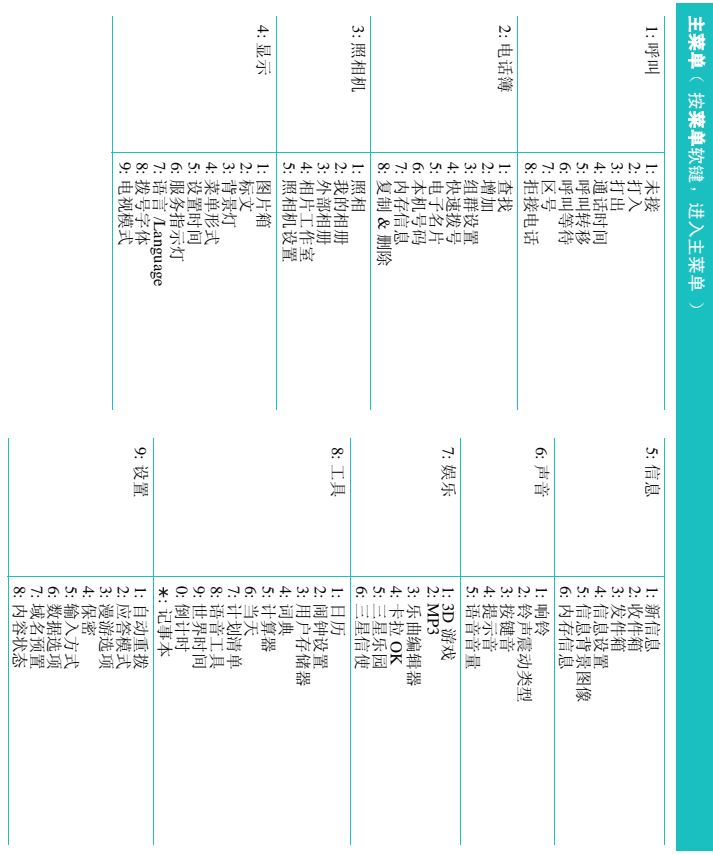

QUALCOMM 股份有限公司许可使用以下一个或多个专利。 美国专利号 4,901,307 5,056,109 5,099,204 5,101,501 5,103,459 5,107,225 5,109,390

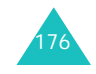